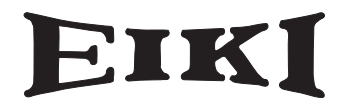

# **LC-XB24i**

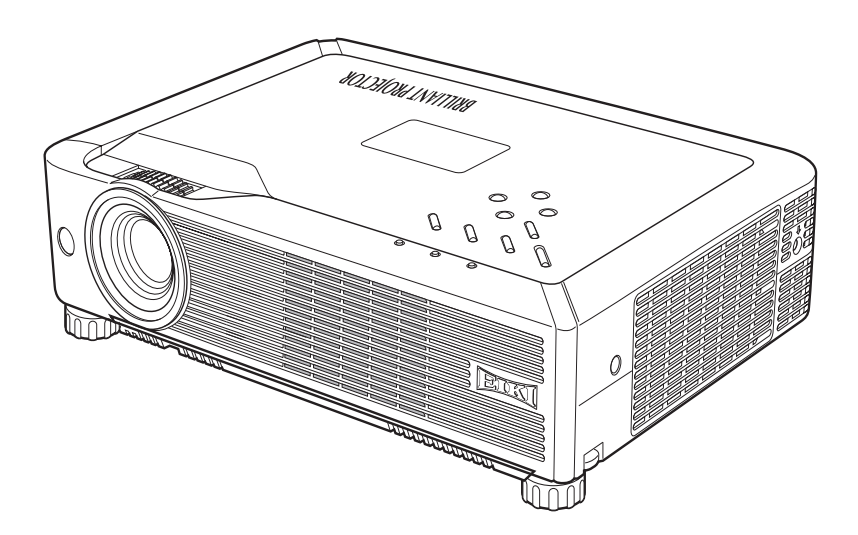

# **EIKI INDUSTRIAL CO., LTD.**

<span id="page-1-0"></span>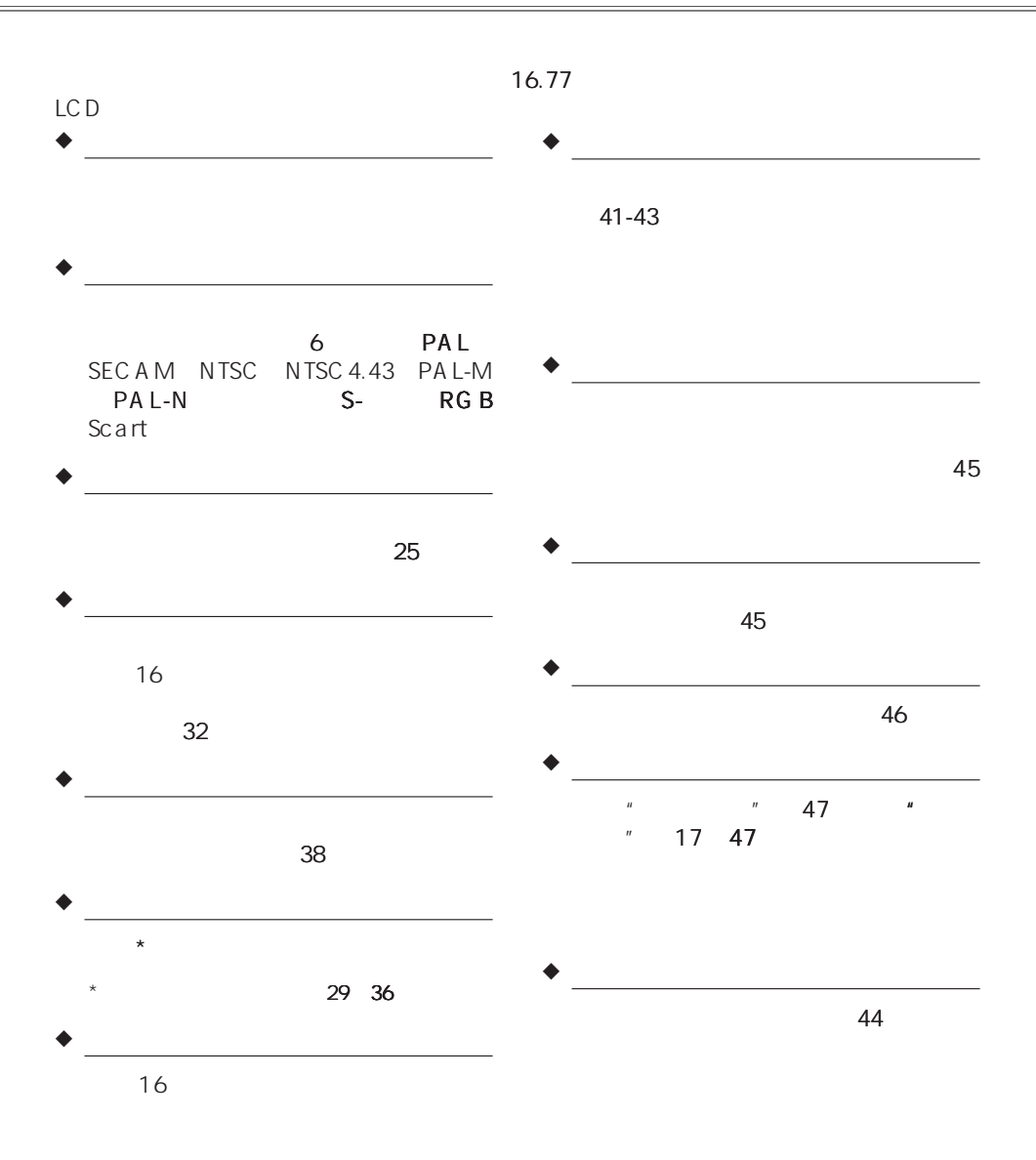

#### $40$

#### ✔注意:

- •本手册中的屏幕菜单和图片可能与产品有细微的不同。
- •本手册的内容如有变动, 恕不另行通知。

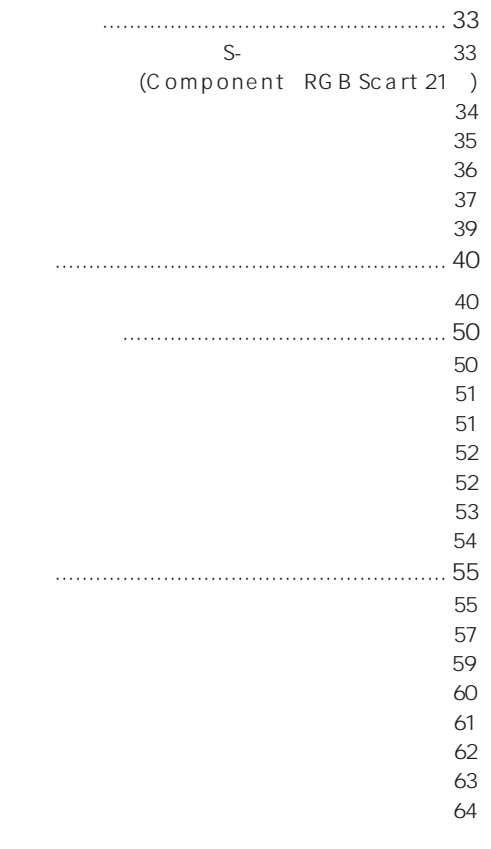

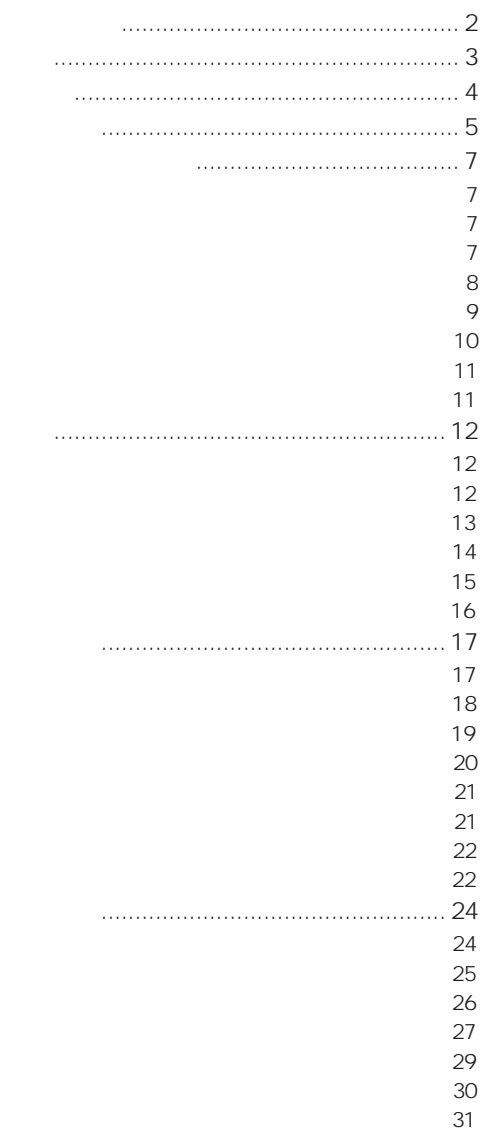

- 警告: 为了减少火灾或电击危险, 勿将本 机暴露于雨中或置于潮湿的地方。
- 投影机的投影镜头发出很强的光,尽量<br>- 不要盯着镜头看,以免损伤眼睛。特别 要注意儿童不能盯着光束看。
- 投影机须放置在合话的地方, 否则, 可 能引起火灾。
- 机壳的顶部、侧面和背面务必留出适当 的空间, 以供通风和冷却投影机。请保 留最小的的距离。如把投影机放置干柜 子或类似的密闭环境中,请确保至少满 足最小距离的要求。勿盖住投影机的通 风口, 散热不良将缩短投影机的使用寿 命,并导致危险。

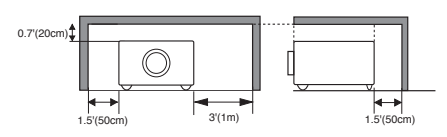

- 如果长期不使用投影机, 请拔下交流 电源插头。

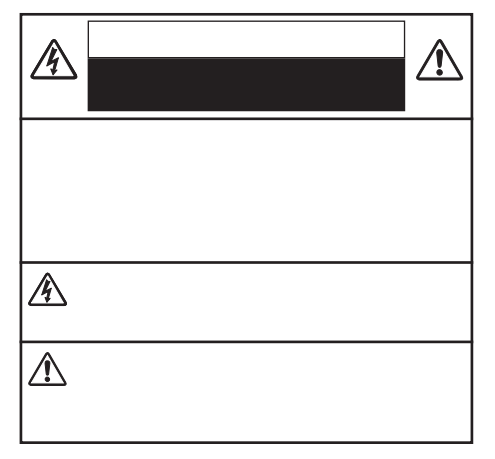

<span id="page-3-0"></span>55-56  $*$ 

 $H =$  $n = n$  $\mu$  $\overline{n}$ 

I.

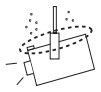

<span id="page-4-0"></span> $a<sub>1</sub>$ 

- $b<sub>x</sub>$
- c.<br>d.
- $d$  .

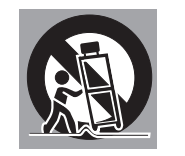

e.<br>f. f .  $\blacksquare$ 

## 八 注意

排气孔排出热气。使用或安装投影机时, 请注意以下几点:

- 勿在投影机附近放置易燃物或喷雾 器。
- 确保排气孔距其它物体至少1米。
- 勿触摸排气孔的周围, 尤其是螺丝等 金属部分。一旦投影机开始工作, 此 处会很热。
- 不要在机壳上放置任何东西。放在机 壳上的东西不仅会受损,而且由于受 热、可能引起火灾。

冷却风扇用干冷却投影机。本投影机能检 测内部温度并控制冷却风扇的转速。

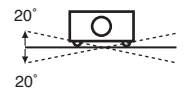

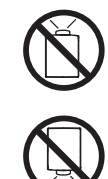

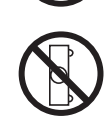

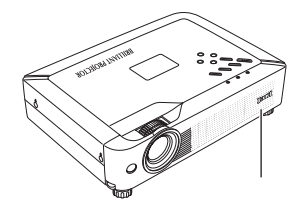

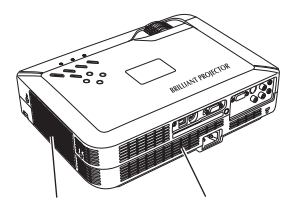

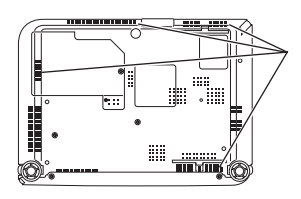

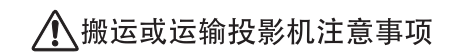

- 不要跌落或碰撞投影机, 否则会使其 受损或引起故障。
- 搬运时, 请使用合话的搬运箱。
- 不要让速递人员或运输公司使用不合 适的运输箱, 否则可能导致投影机受 损。若诵过速涕人员或运输公司运送 投影机,请咨询销售商以获得最佳方 法。
- 在投影机充分冷却之前,不要将其放 讲箱子。

 $2^{10}$ 

<span id="page-6-0"></span>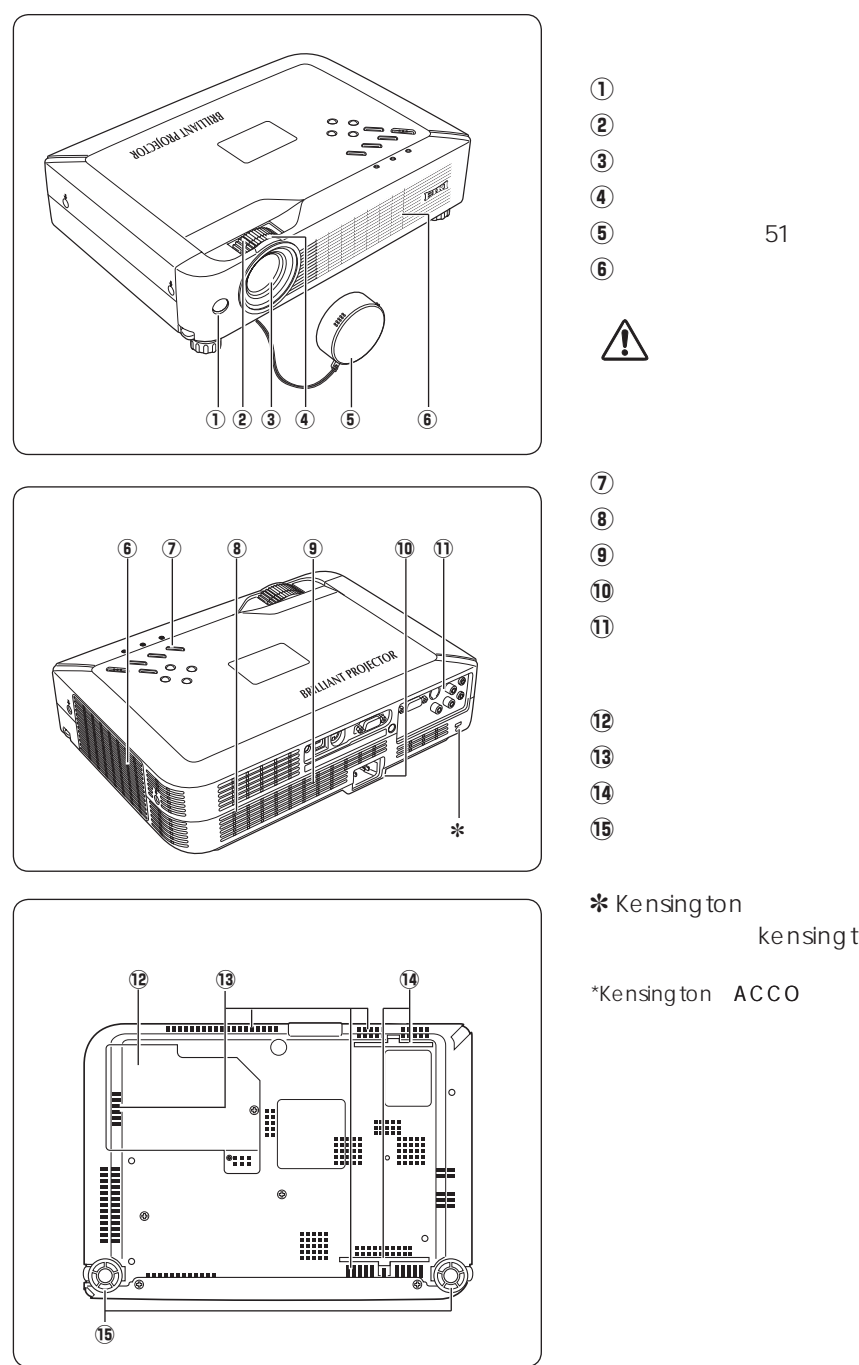

 $*$  Kensington

kensington

\*Kensington ACCO

<span id="page-7-0"></span>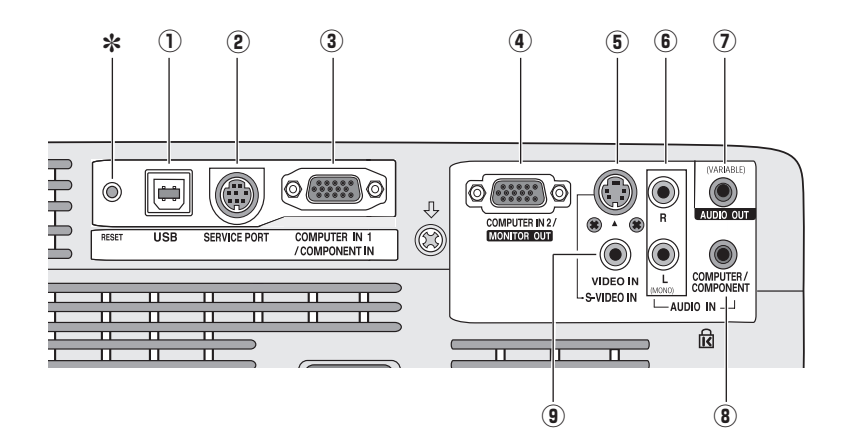

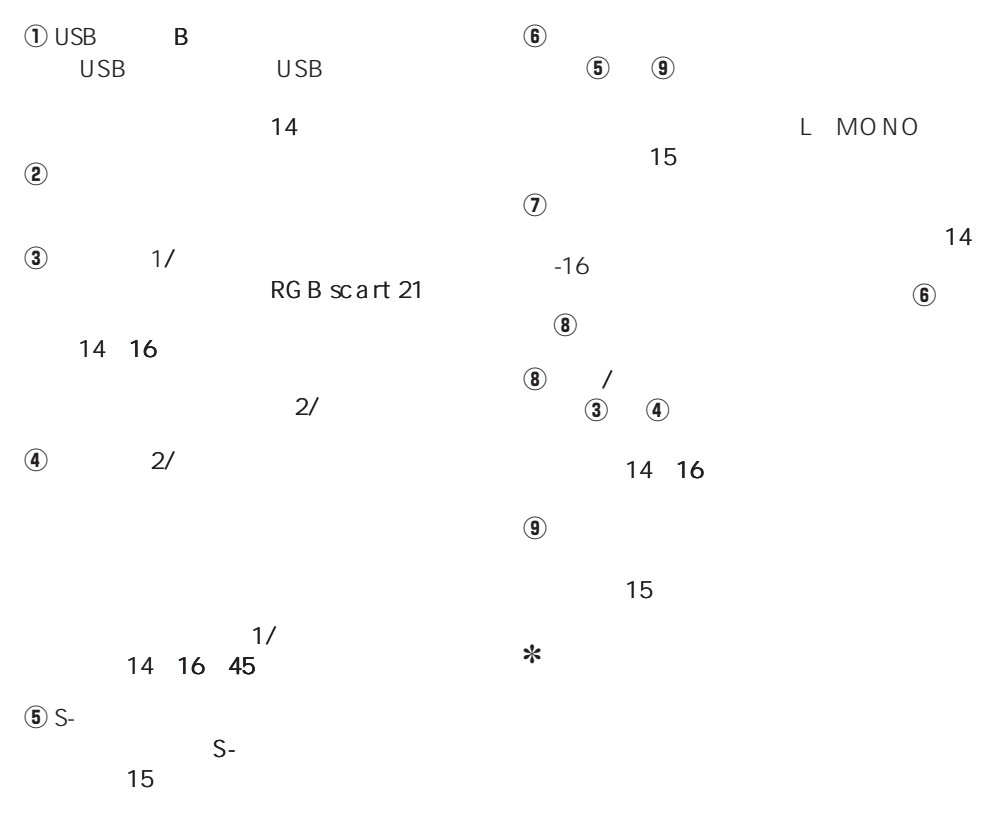

<span id="page-8-0"></span>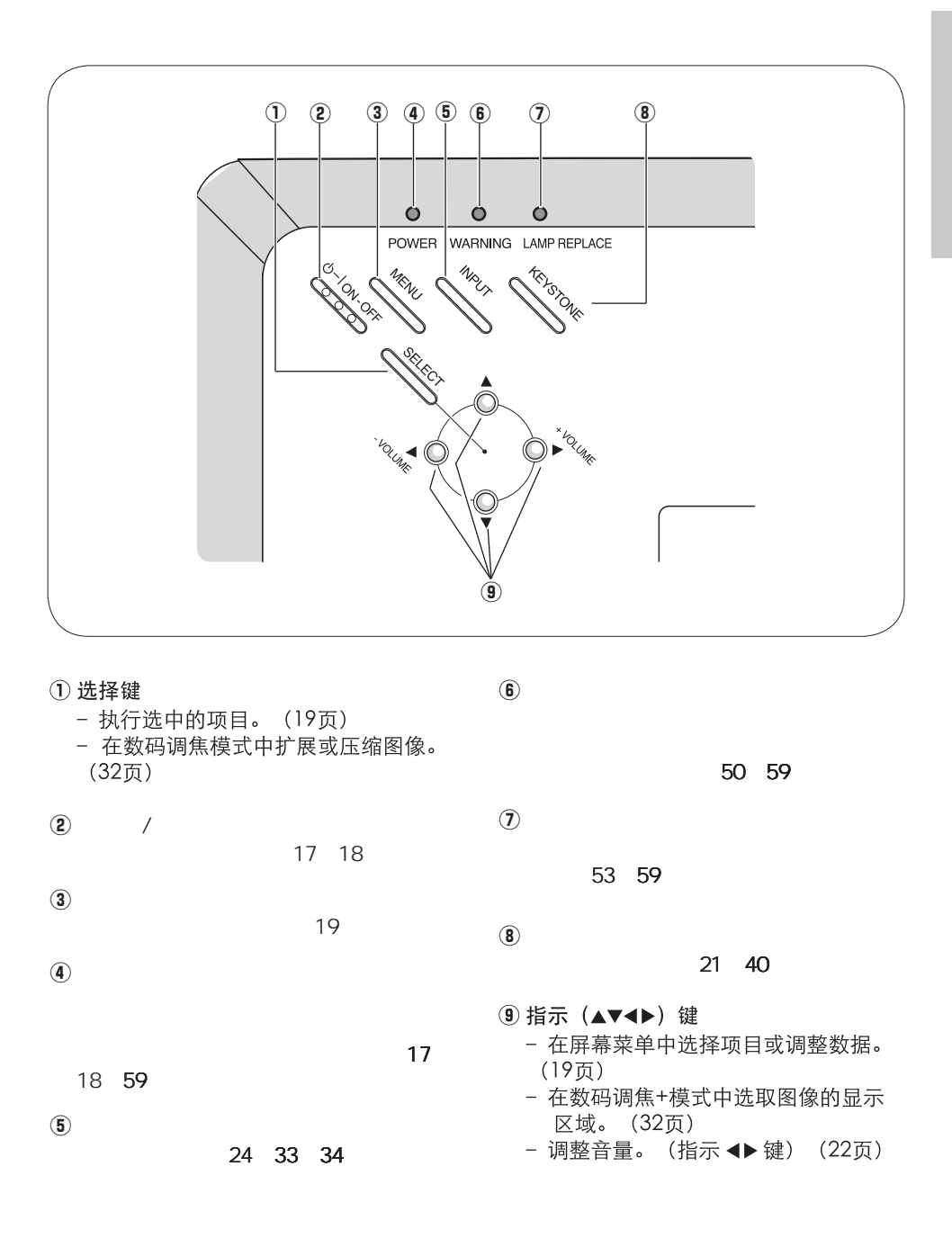

<span id="page-9-0"></span>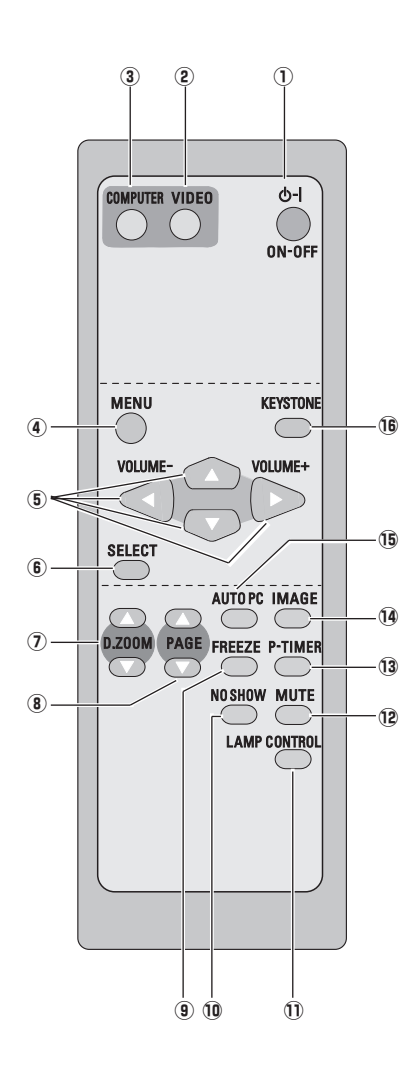

 $\Omega$  / 17 18  $(2)$ 22 33  $\circled{3}$ 22 24 34  $\left( \widehat{\Phi}\right)$  $19$ (5) 指示 ▲▼ ◀▶ (音量+/-) 键 - 在屏幕菜单中选择项目或调整数据。(19 页) - 在数码调焦+模式中选取图像的显示区域。 (32页) - 调整音量。(指示<→ 键) (22页) 6 选择键 - 执行选中的项目。(19页) - 在数码调焦模式中扩展或压缩图像 (32页)  $\sqrt{2}$ 23 32  $\bullet$   $\bullet$  $\overline{C}$  USB and  $\overline{S}$  8 14  $\circledcirc$  $22$  $\omega$  $\sim$  23  $(1)$ 23 46  $\Omega$ 除声音。(222页)页)  $(13)$  P P 23  $\mathbf{\widehat{14}}$ 23 29 36  $\mathbf{\widehat{15}}$ 23 26  $(16)$  $21 - 40$ 为确保安全操作,请遵守以下预防措施:  $\bigwedge$ - 不要弯曲、跌落遥控器, 或使其置于潮 湿、热的环境中。 - 清洁时, 使用软的干布。不要使用苯、溶 剂、挥发性清洁剂等化学用品。

<span id="page-10-0"></span>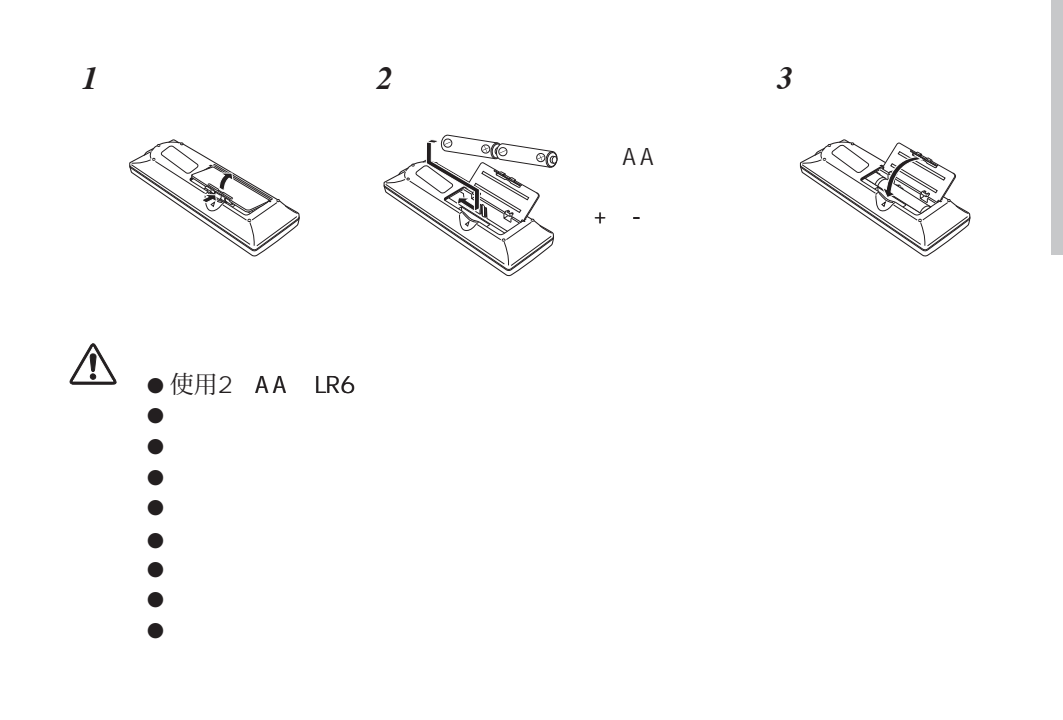

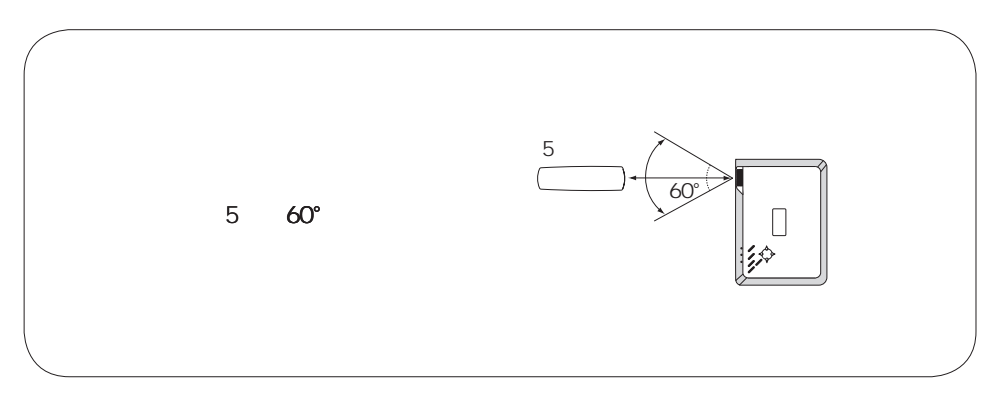

#### <span id="page-11-0"></span>√注意:

- •室内亮度对投影图像的效果有着巨大影响,为了获得最佳图像,建议限制室内光线。
- •下面图中显示的是近似值,可能与实际尺寸不同。

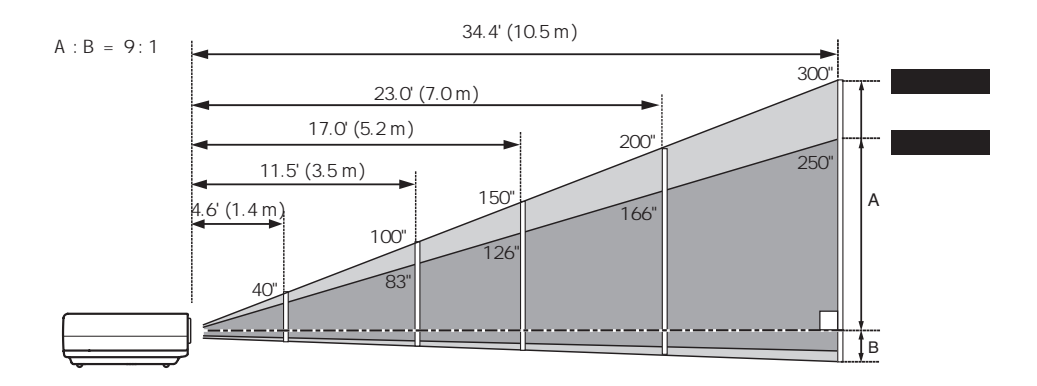

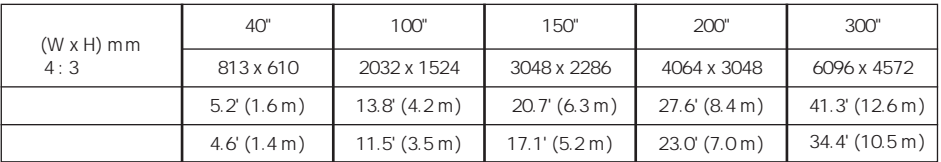

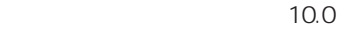

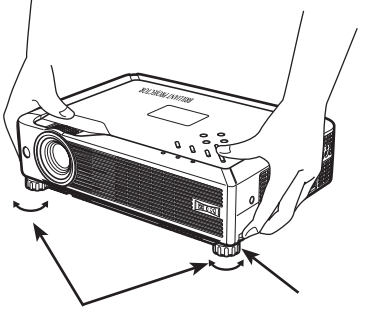

200-240V AC

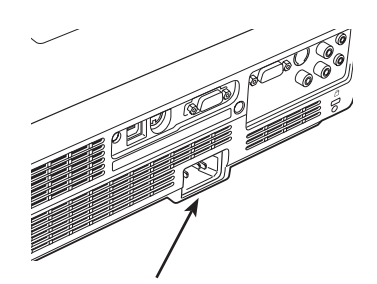

<span id="page-12-0"></span>14-16

 $\bigwedge$ 

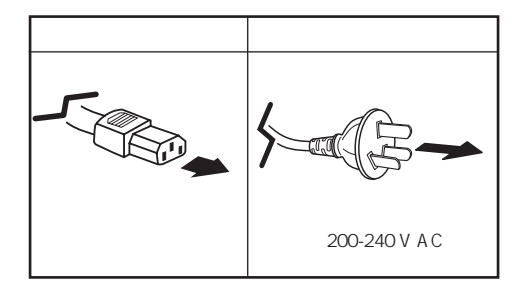

#### <span id="page-13-0"></span>用干连接的电缆

• VGA 电缆 (迷你 D-sub 15 针) (仅配备一根电缆)

- USB 电缆
- 音频电缆 (迷你插头: 立体声)

(本机不配备全部电缆。)

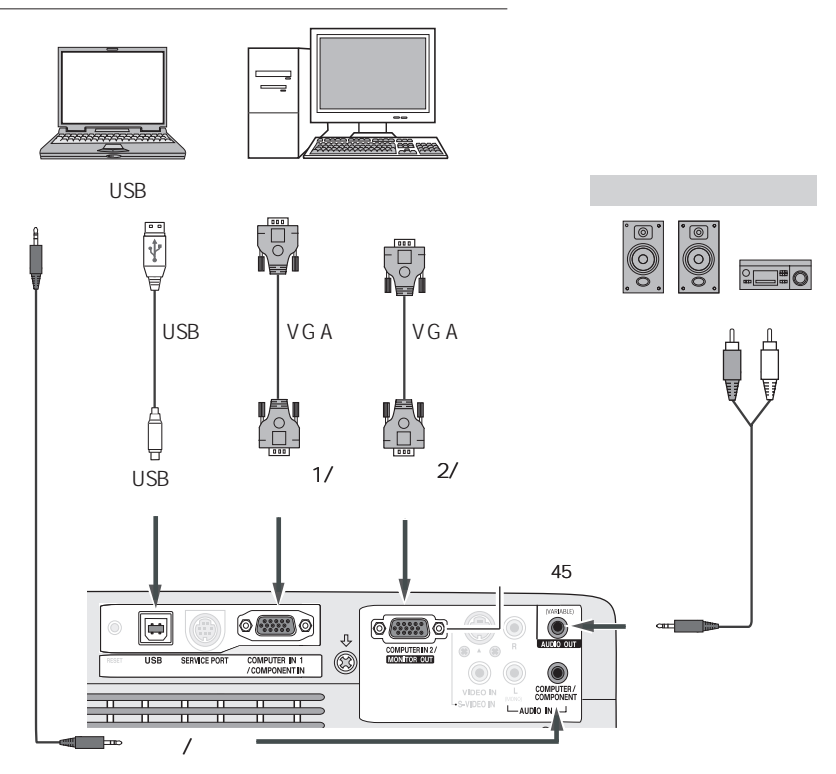

- √注意:
	- •如果输入源通过电脑输入1/分量输入和电脑 输入2/显示器输出端子输入,请输入声音到 电脑/分量音频输入端子。
	- •如果把音频输出连接到外部音频设备, 投影机 的内置喇叭将会断开。
	- •如果使用的电缆较长,建议接入电脑输入1/ 分量输入端子,而不是电脑输入2/显示器输 出端子。
	- •订购选配件请参看62页。

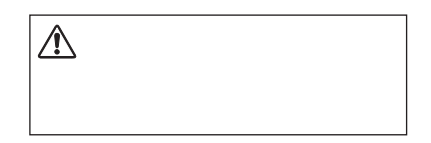

#### <span id="page-14-0"></span>用于连接的电缆

- 视频和音频电缆 (RCA x 3)
- · S-端子电缆
- 音频电缆 (迷你插头: 立体声)
- (本机不配备全部电缆。)

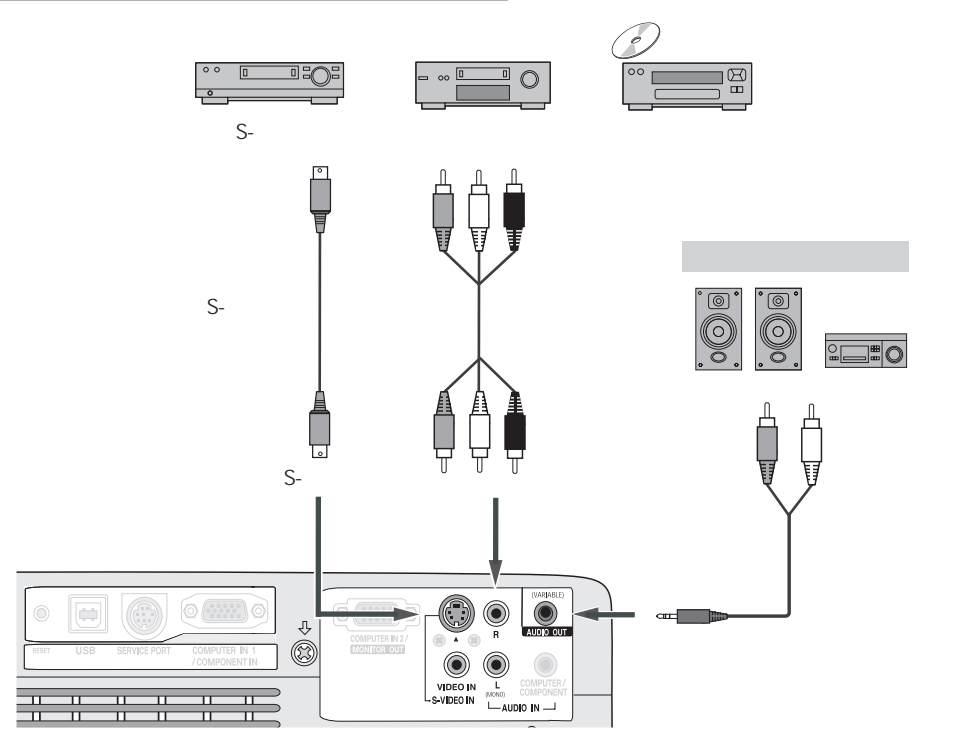

- √注意:
	- 如果把音频输出连接到外部音频设备, 投影机 的内置喇叭将会断开。
	- •订购选配件请参看62页。

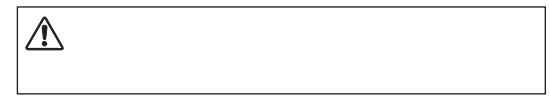

#### <span id="page-15-0"></span>用干连接的电缆

- 音频电缆 (迷你插头: 立体声)
- Scart-VGA 电缆
- 分量电缆
- 分量-VGA电缆
- (本机不配备全部电缆。)

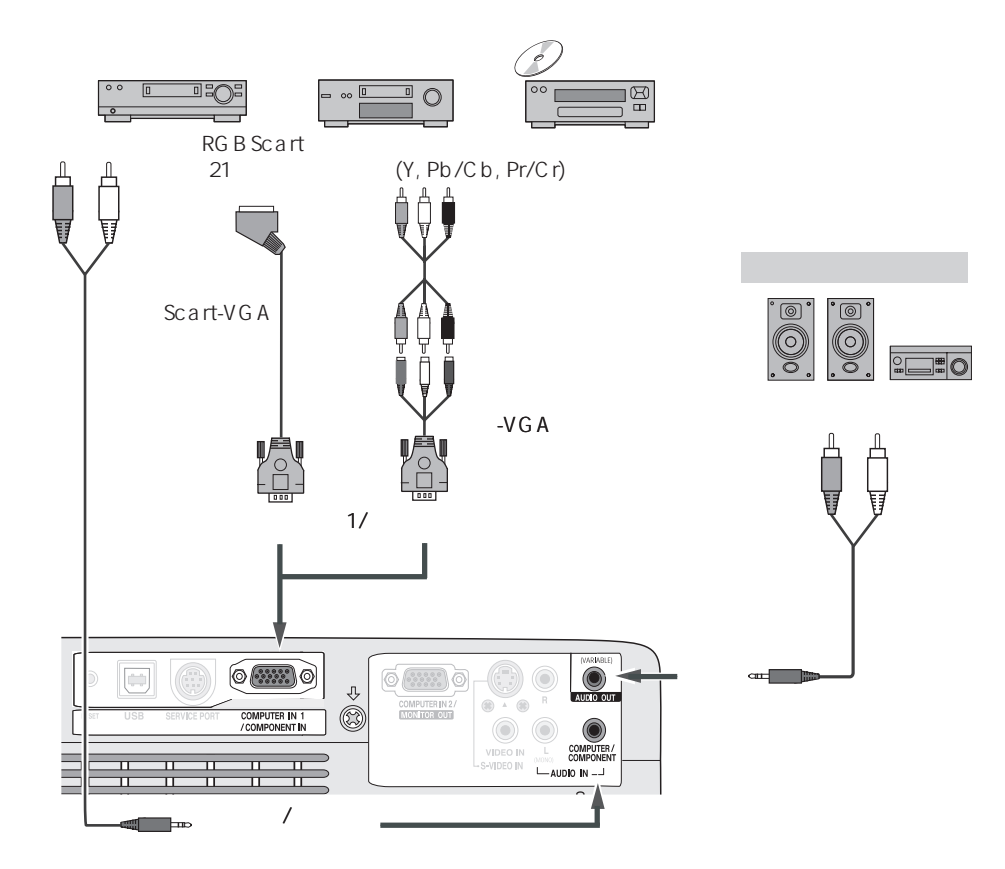

#### ✔ 注意:

•如果把音频输出连接到外部音频设备, 投影机 的内置喇叭将会断开。

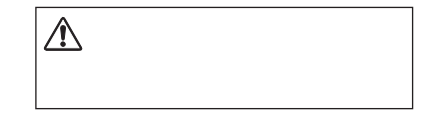

•订购选配件请参看62页。

<span id="page-16-0"></span>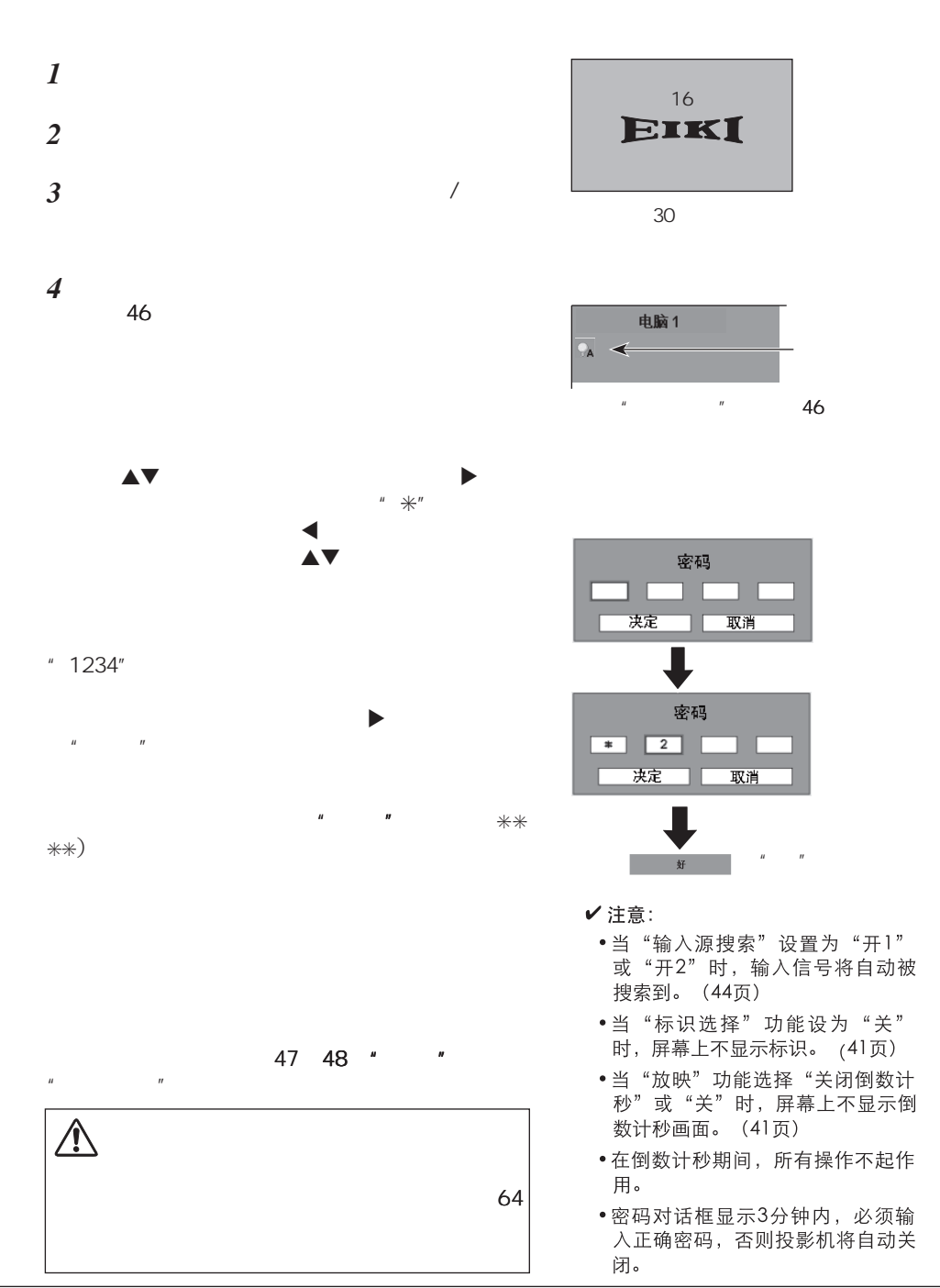

<span id="page-17-0"></span>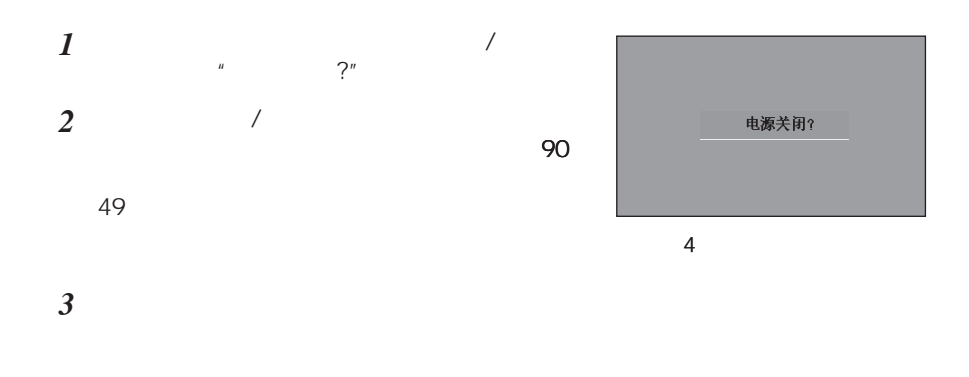

## $\Lambda$

 $\overline{5}$ 

- ✔注意:
	- 当"开启"功能设为"开"时,连接交流电 源线至电源插座, 投影机将自动开启。 (46 而)
	- •不要连续使用本机。连续使用将会缩短灯泡 的使用寿命。在24小时内一定要关机一次, 计它休息大约一个小时。
	- 冷却风扇的转速将随本机的内部温度而改 变。
	- •在本机没有充分冷却之前, 不能将其放进箱 子里面。
	- •如果警告指示灯闪烁或呈红色亮, 请参看50 页"警告指示灯"。
	- •当电源指示灯闪烁时,表明正在冷却灯泡, 不能打开投影机。直到电源指示灯转为红 色,才能重新打开投影机。

<span id="page-18-0"></span>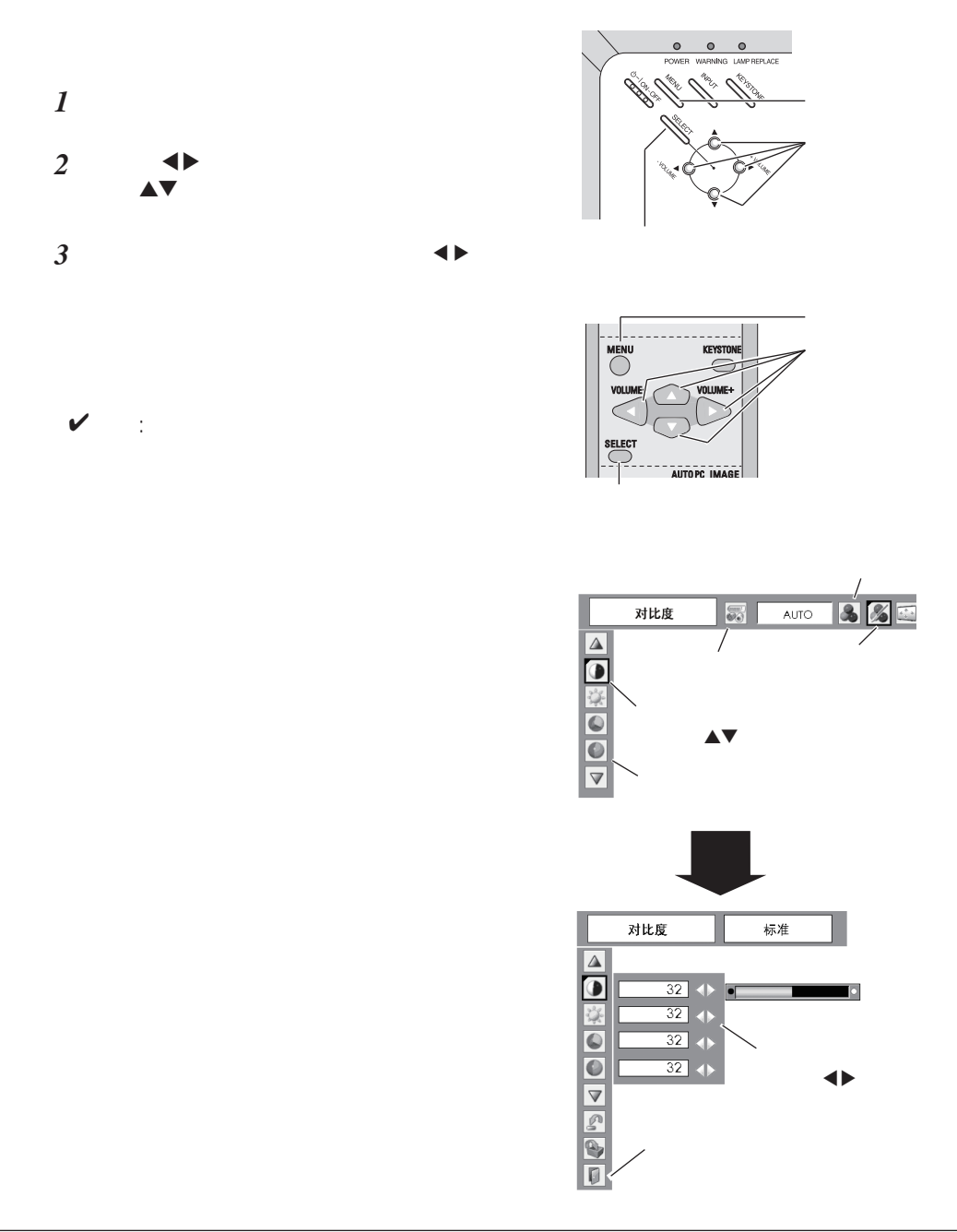

57 58 "

<span id="page-19-0"></span>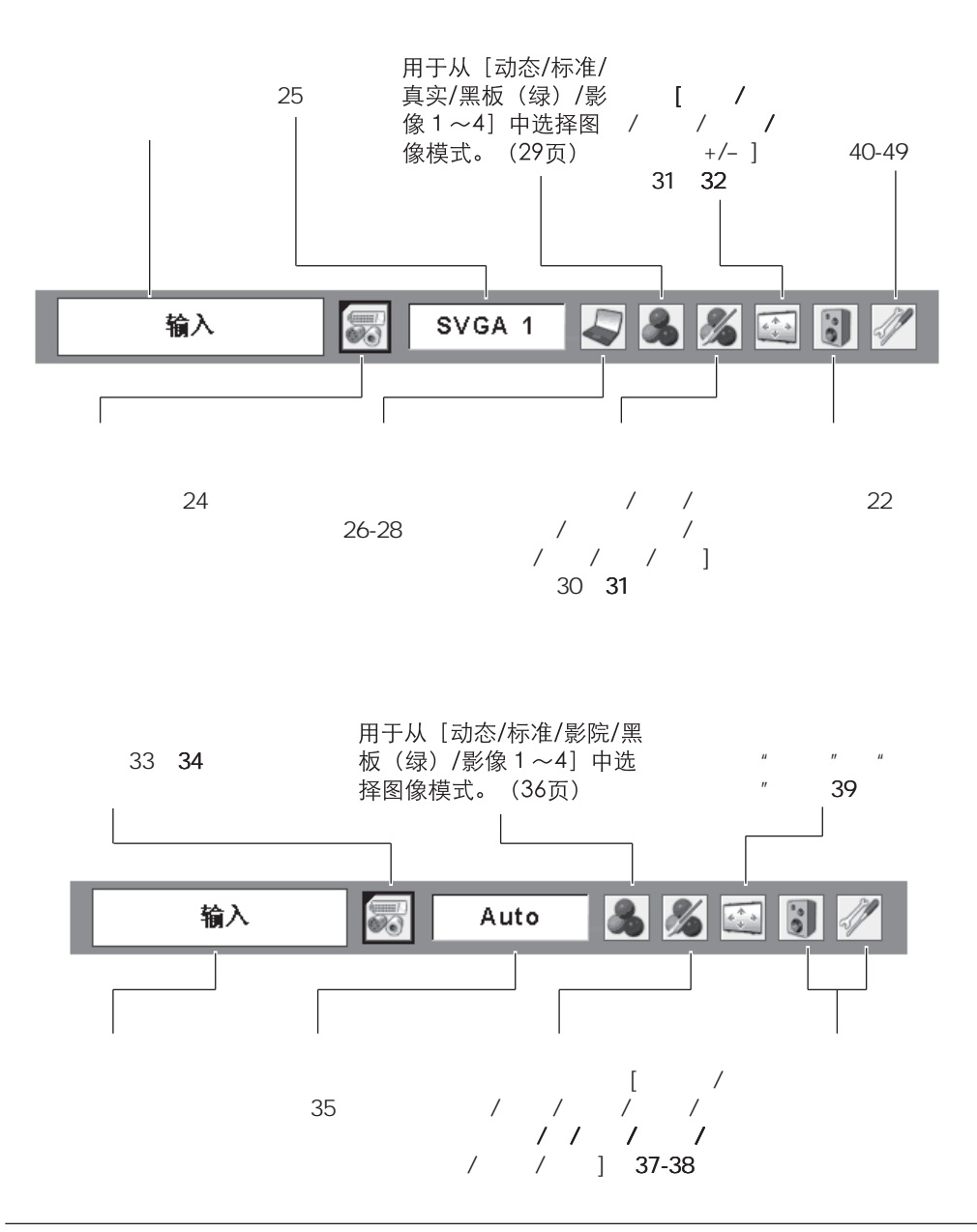

<span id="page-20-0"></span>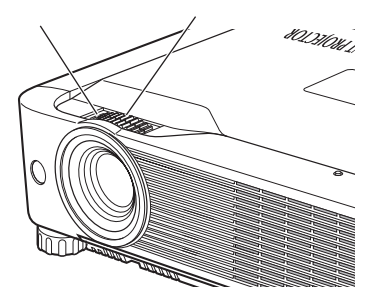

## 梯形校正

- 当没有校正时, 箭头呈白色。
- 正在校正的那个方向的箭头变为红色。
- 当做最大校正时, 箭头消失。
- 当梯形校正对话框显示时,如果您再 按顶部控制面板或遥控器上的梯形校 正键, 则梯形校正调整被取消。

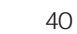

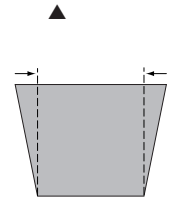

AV

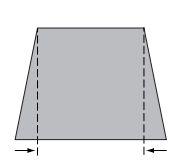

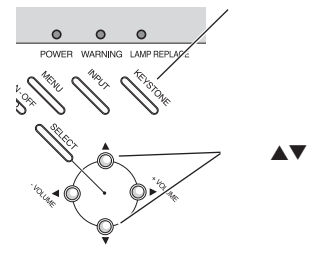

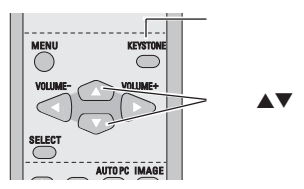

<span id="page-21-0"></span>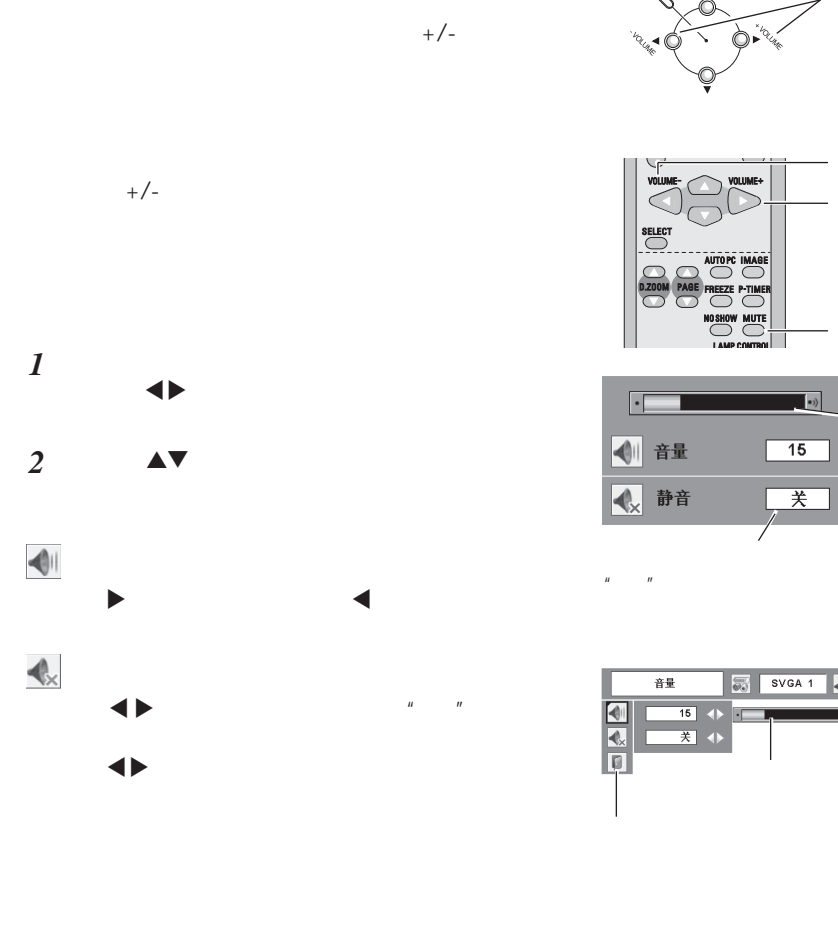

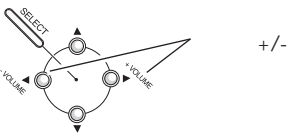

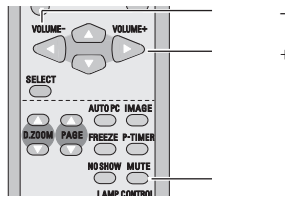

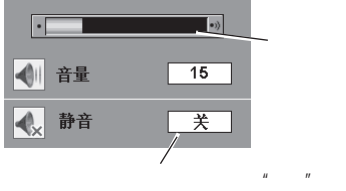

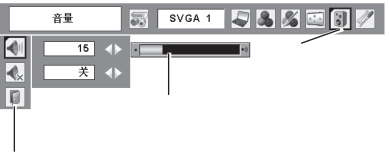

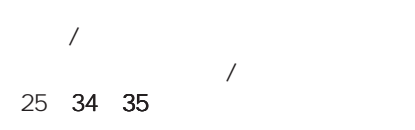

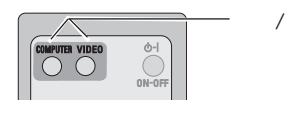

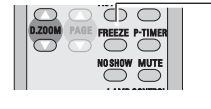

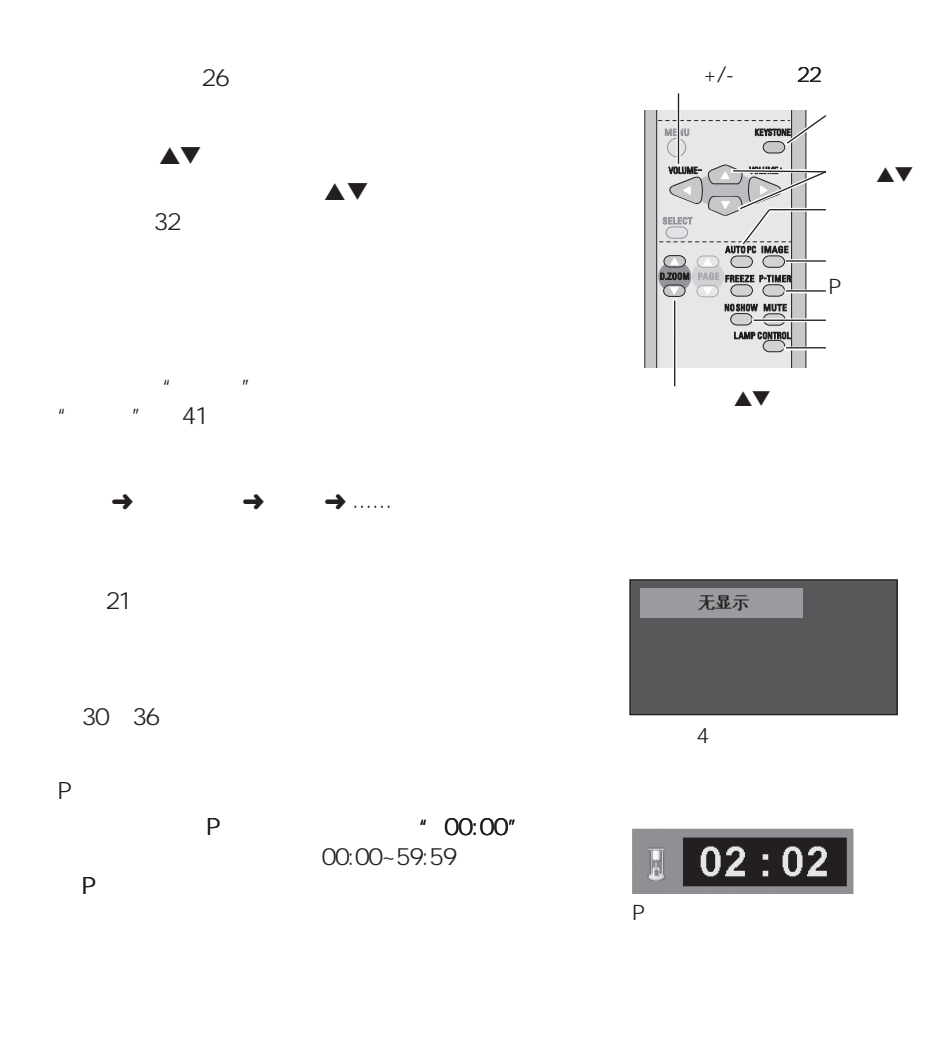

 $\begin{matrix} \bigcirc & \dots & \dots \end{matrix}$  $A$ uto.....  $\odot$  Eco.......

<span id="page-23-0"></span> $\frac{u}{2}$  1"  $\frac{u}{2}$  2"  $\overline{\bigodot_{\text{OM-CE}}^{\bullet}}$ **PUTER VIDEO**  $*$   $*$   $*$   $*$ *1* **按菜 2 8 8 键, 图 7 8 键, 图** 容入  $SvgA1 \quad S3 \quad S5$ **Section** 电脑1  $\mathbb{R}^n$  , and  $\mathbb{R}^n$ 电脑2 *2* 视频  $\blacktriangle$   $\blacktriangledown$  d  $\blacktriangle$   $\blacktriangledown$  d  $\blacktriangle$   $\blacktriangledown$  d  $\blacktriangle$   $\blacktriangledown$  d  $\blacktriangle$   $\blacktriangledown$  d  $\blacktriangle$   $\blacktriangledown$  d  $\blacktriangle$   $\blacktriangledown$  d  $\blacktriangle$   $\blacktriangledown$  d  $\blacktriangle$  d  $\blacktriangledown$  d  $\blacktriangledown$  d  $\blacktriangle$  d  $\blacktriangledown$  d  $\blacktriangledown$  d  $\blacktriangledown$  d  $\blacktriangledown$  d  $\blacktriangledown$  d  $\blacktriangledown$  $2<sup>n</sup>$ ,  $2<sup>n</sup>$ 

#### ✔注意:

*3*

 $"$  1"  $"$  RG  $B"$ 

- •当输入源搜索功能被设置为"开1"或"开 2"时, 自动搜索输入信号。(44页)
- •若"电脑输入2/显示器输出"端子被用作 显示器输出,则"电脑2"不被显示。(45 页)
- "电脑2" ("电脑输入2" / "显示器输 出")仅能接收RGB信号。

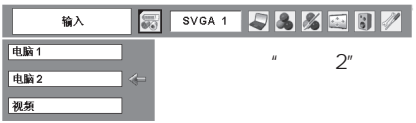

 $RGB$ Component RGB(Scart)  $\overline{1}$ 

电脑 1

 $\overline{2}$ 

 $\overline{2}$ 

 $\mathbf{1}$ 

" RGB"

 $\sqrt{2\pi}$ 

 $\ast$ 

<span id="page-24-0"></span>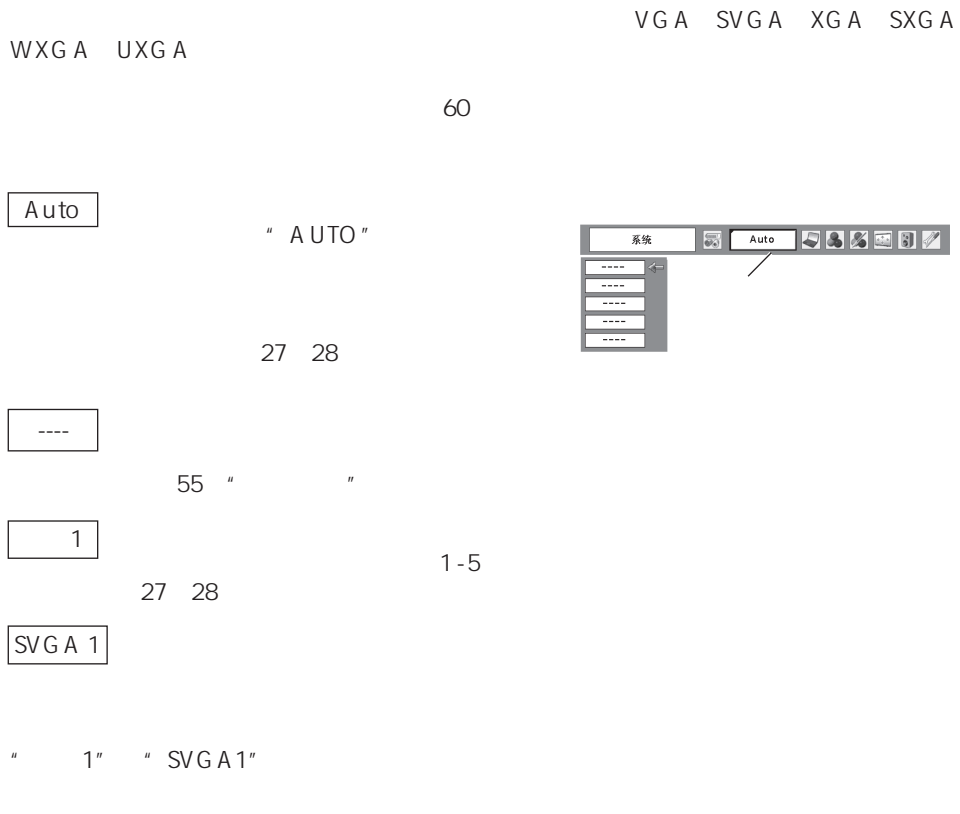

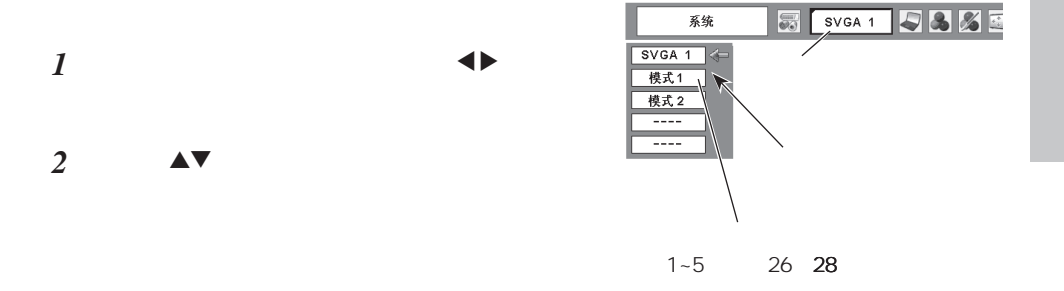

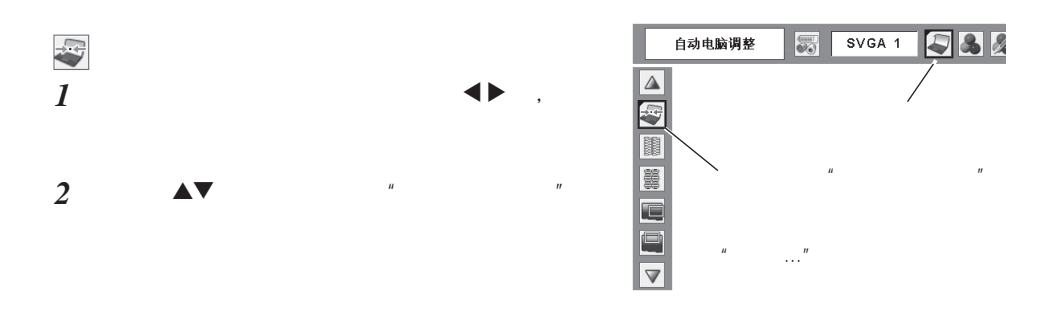

<span id="page-25-0"></span> $n$  and  $n$  and  $n$  and  $n$  and  $n$  and  $n$ 

(25页)就可以完成设 参看28页"储存"

#### ✔注意:

- •一些电脑的"细微同步"、"总点数"、"垂直"和"水平"不能完全通过此自动电 脑调整功能进行调整。如果利用此功能不能投影出合话的图像,请进行手动调整。 (27、28页)
- •当在电脑系统菜单中选择"480i"、"575i"、"480p"、"575p"、"720p"、 "1035i"或 "1080i"时, "自动电脑调整"不能被操作。 (25页)

<span id="page-26-0"></span>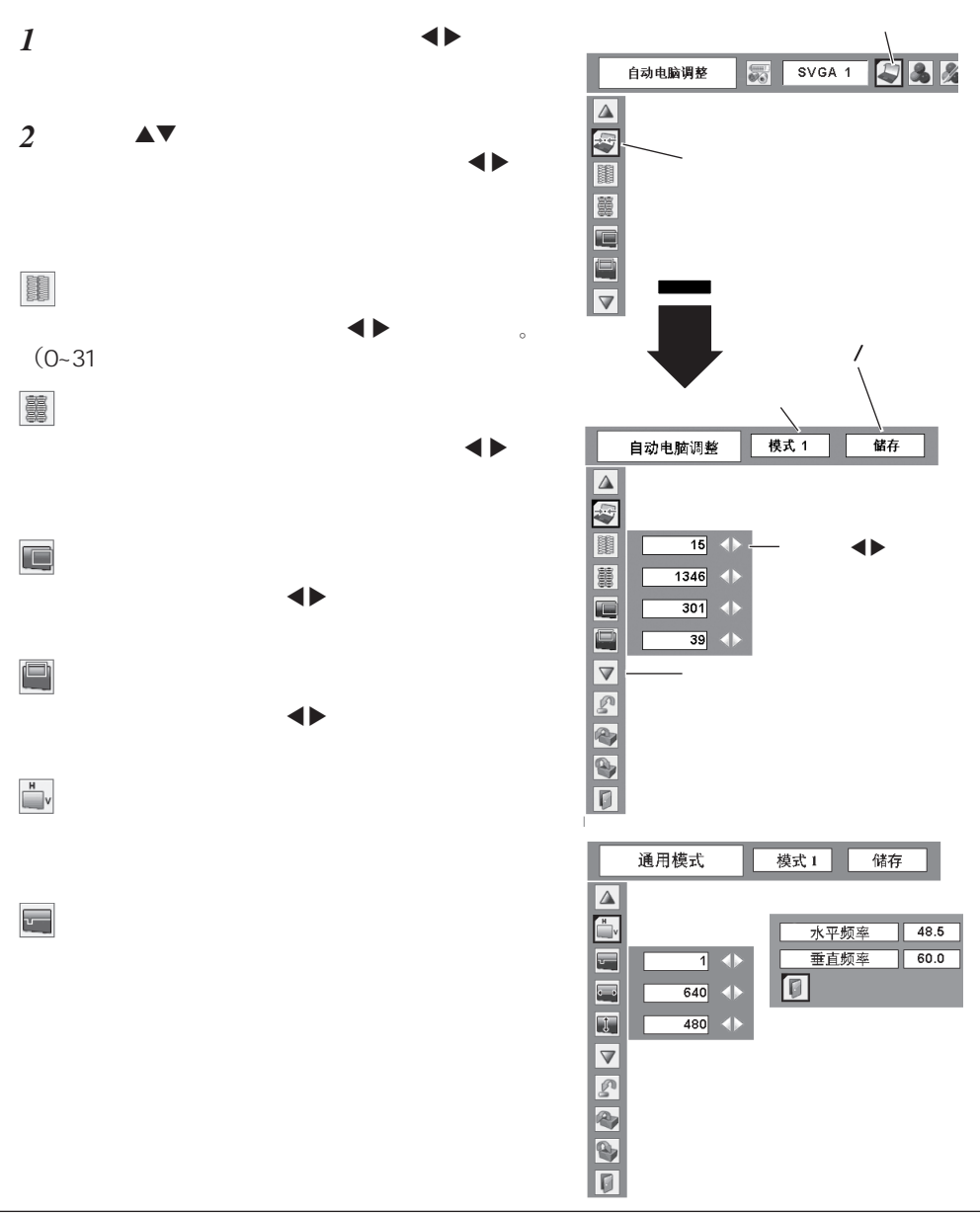

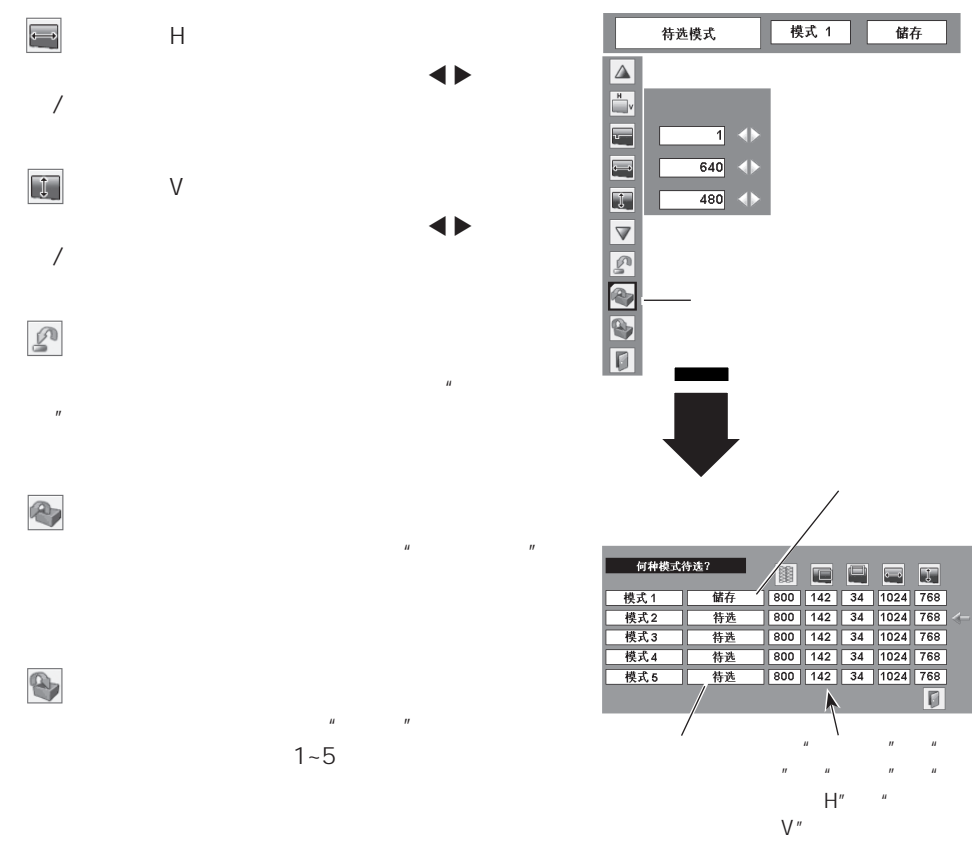

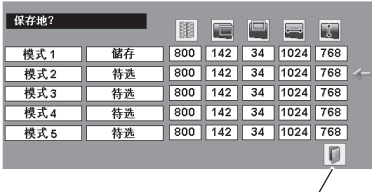

協存

 $\Box$ 

 $\overline{\blacksquare}$ 

 $\overline{\bullet}$ 

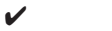

 $\Box$ 

- 
- " 480i"<br>" 575p*"* " 575 i" " 480 p" " 575 p"
- " 720p" " 1035i" " 1080i"
- 25
- $H/V$  "

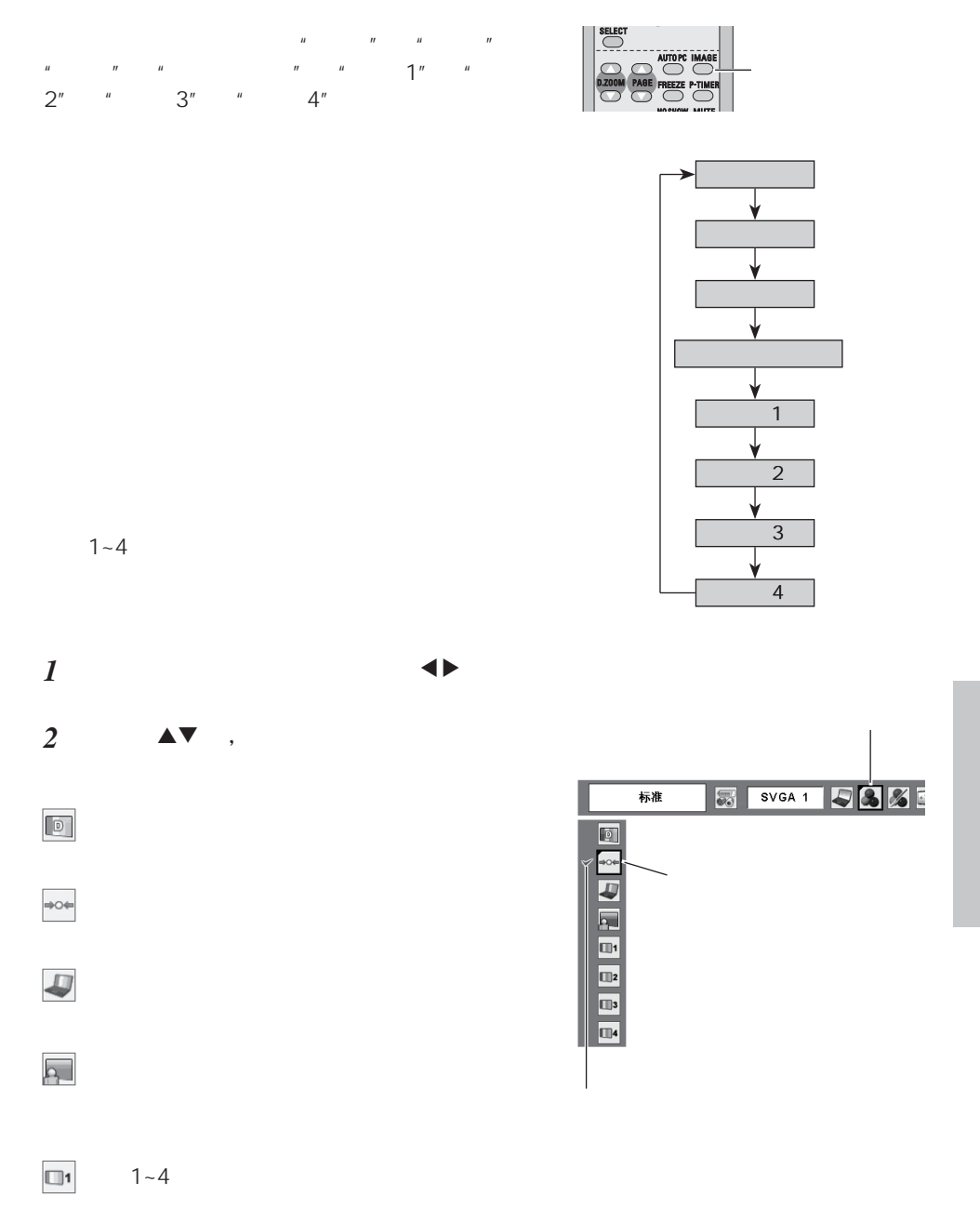

<span id="page-29-0"></span>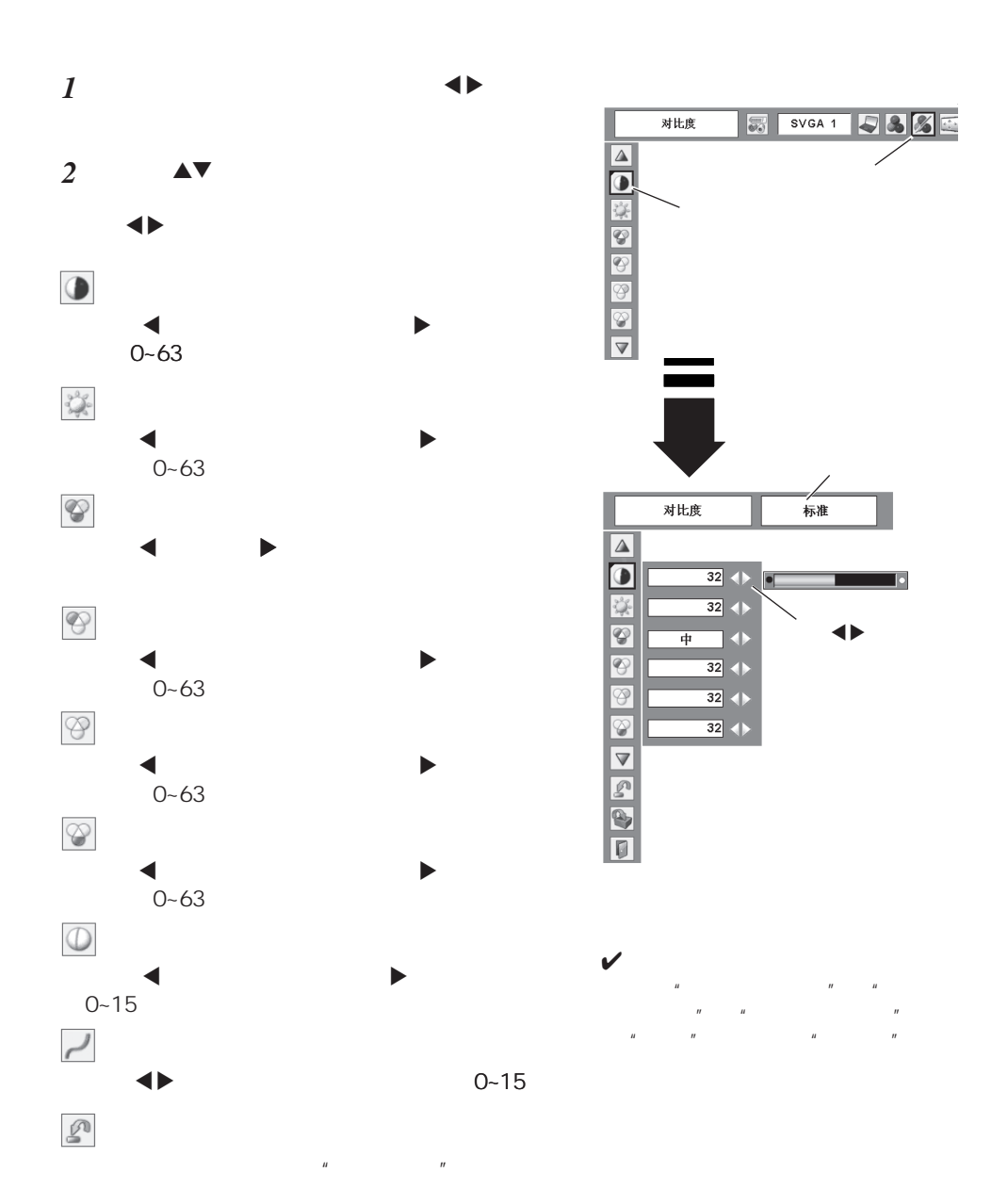

<span id="page-30-0"></span>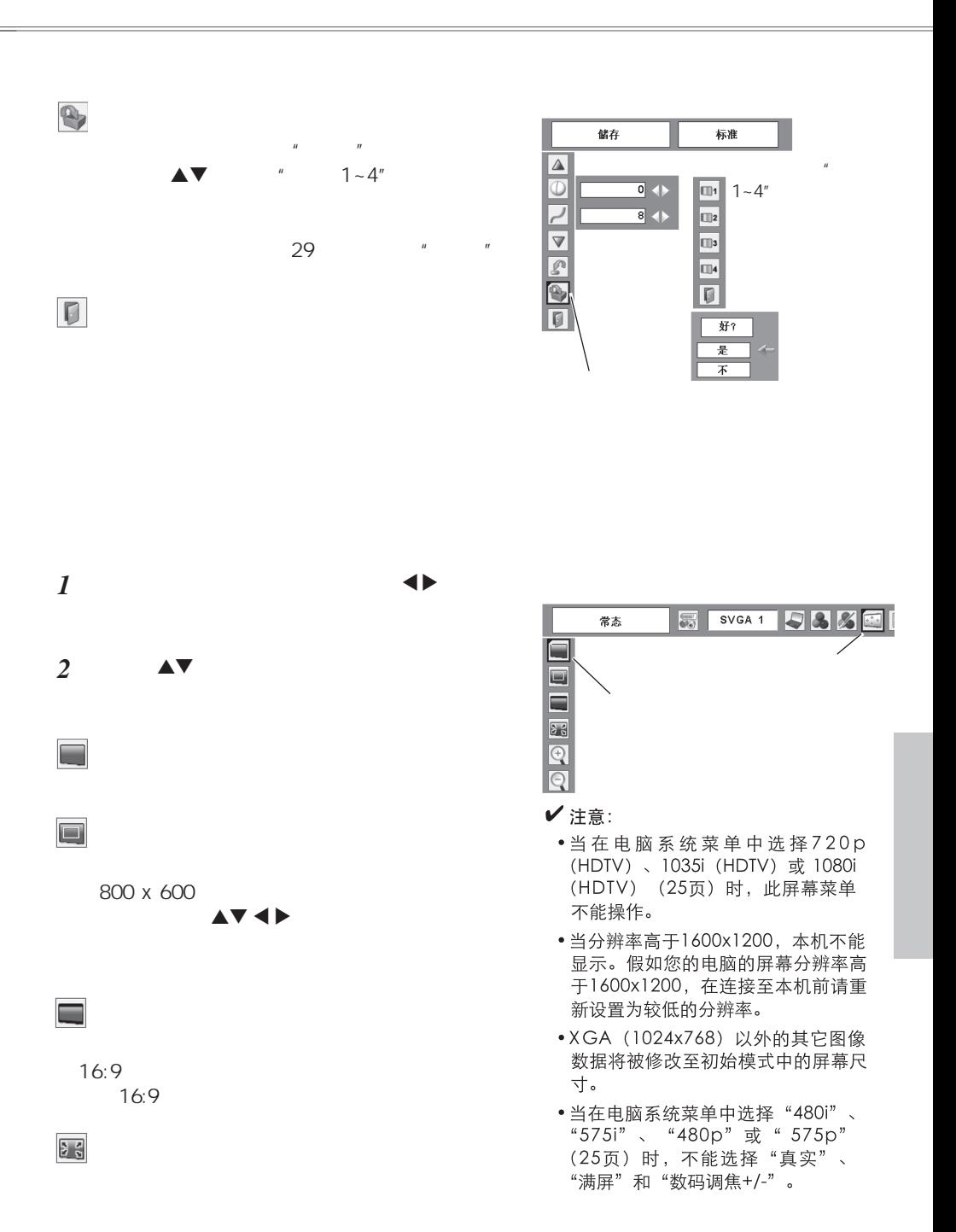

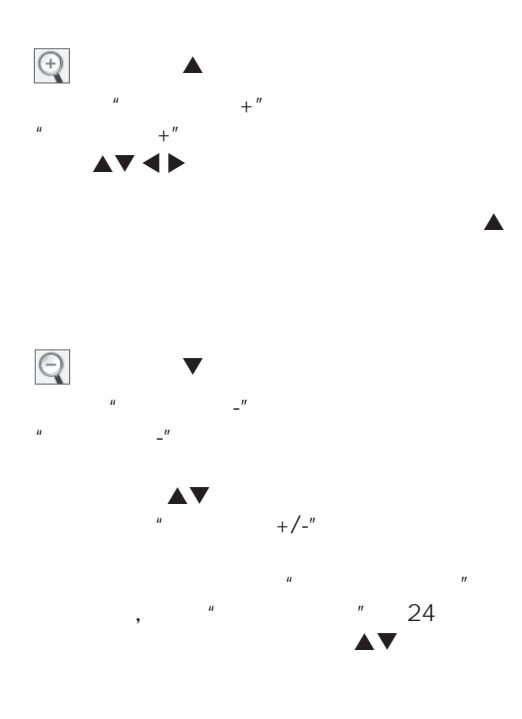

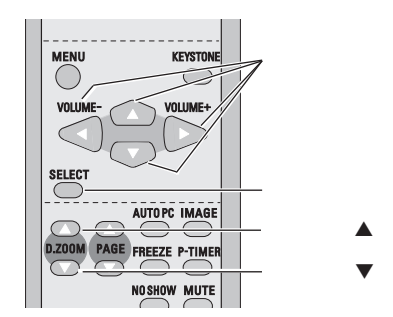

✔注意:

- •如电脑调整菜单中储存的模式已被使 用 (28页), 则显示区域选取功能不 能正常工作。
- •根据输入信号, 或当梯形校正功能工 作时,可限制最小的压缩比率。
- 当在电脑系统菜单中选择"480i"、 "数码调焦+/-" 不能被选择。
- 如果选择"满屏"或"真实",则不 能选择"数码调焦+/-"。

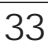

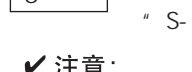

 $\overline{\mathsf{S}}$ -

Auto "Auto"

 $1. S \mathcal{L}$ 

 $\mathbf{u}$  and  $\mathbf{u}$ 

*1*

*2*

•当输入源搜索功能被设定为"开1"或"开2" 时, 输入信号将被自动搜索到。(44页)

 $S-$ 

 $x \rightarrow \infty$  and  $x \rightarrow \infty$  8  $\rightarrow \infty$ 

 $\triangle$   $\triangledown$  en  $\triangle$  en  $\triangle$  e

 $3$ 

- •若在设置菜单的"屏幕显示"中选择"显示器 输出", 则"电脑2"不能被显示。(45页)
- 
- ✔注意:
- Auto 视频 s-端子  $\boxed{0}$

ä,

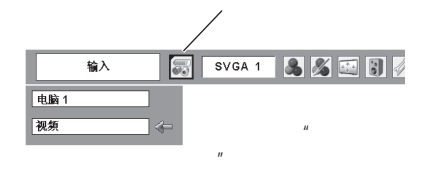

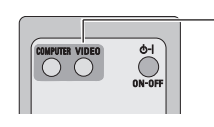

<span id="page-32-0"></span>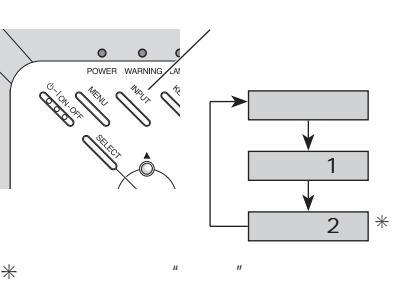

<span id="page-33-0"></span>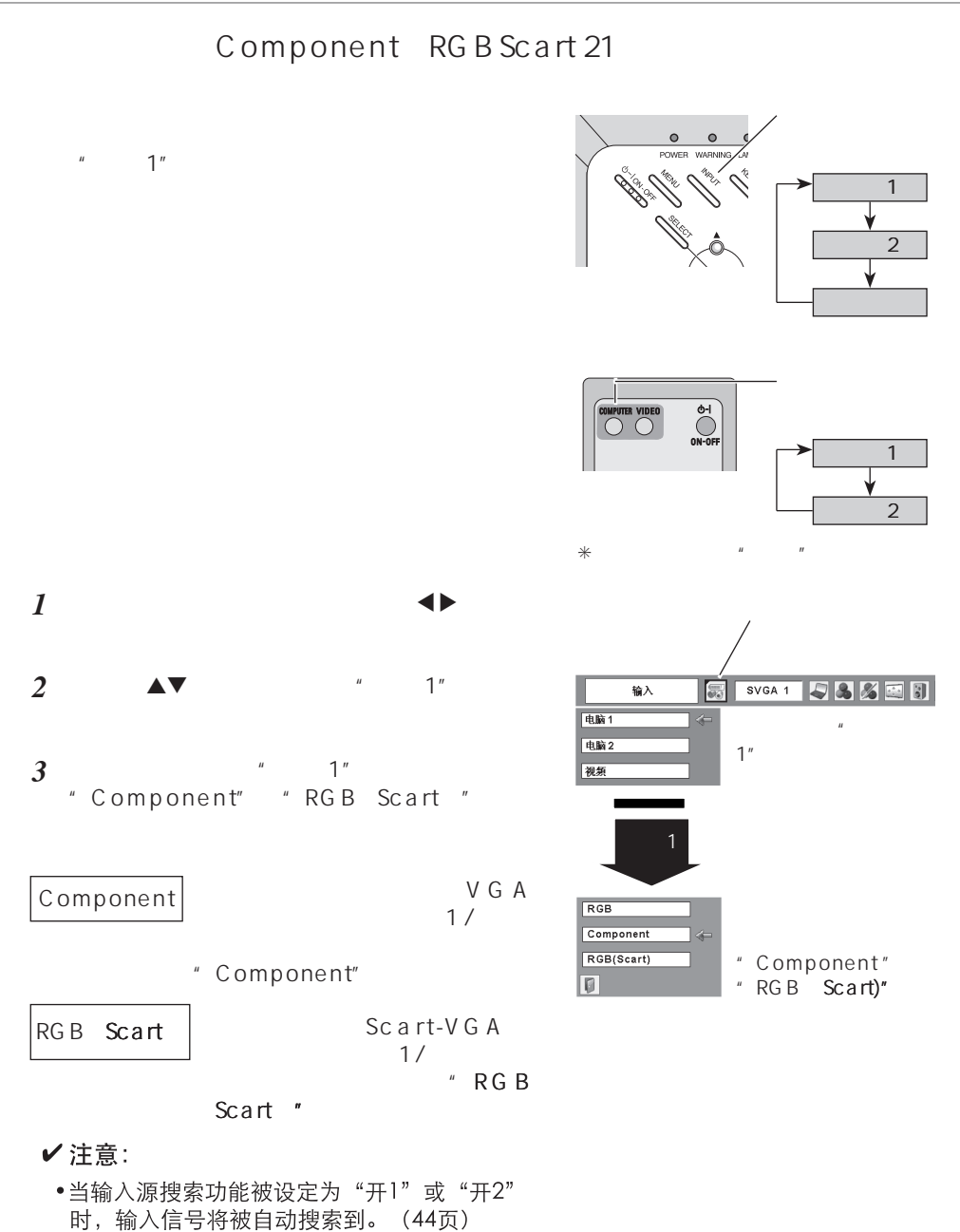

•若在设置菜单的"屏幕显示"中选择"显示器 输出",则"电脑2"不能被显示。(45页)

<span id="page-34-0"></span> $\rightarrow$  8  $\rightarrow$  8  $\rightarrow$  8  $\rightarrow$  8  $\rightarrow$  8  $\rightarrow$  8  $\rightarrow$ *1*

 $\triangle$   $\triangledown$ *2*

 $\mathcal{S}$ -

Auto

"PAL-M" "PAL-N"

PAL/SECAM/NTSC/NTSC4.43/PAL-M/PAL-N

" PAL" "SECAM" "NTSC" "NTSC  $4.43''$  "PAL-M" "PAL-N"

Component Auto

" 480i" \* 575i" \* 480p" \* 575p"<br>" 720p" \* 1035i" \* 1080i"

"1035i" \* 1080i"

" RGB Scart "

 $\mathbf v$ 

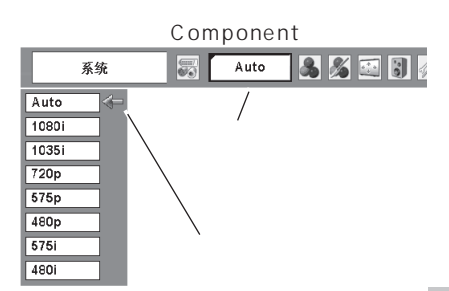

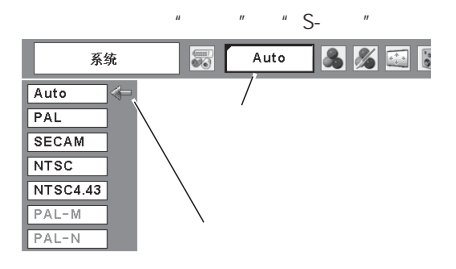

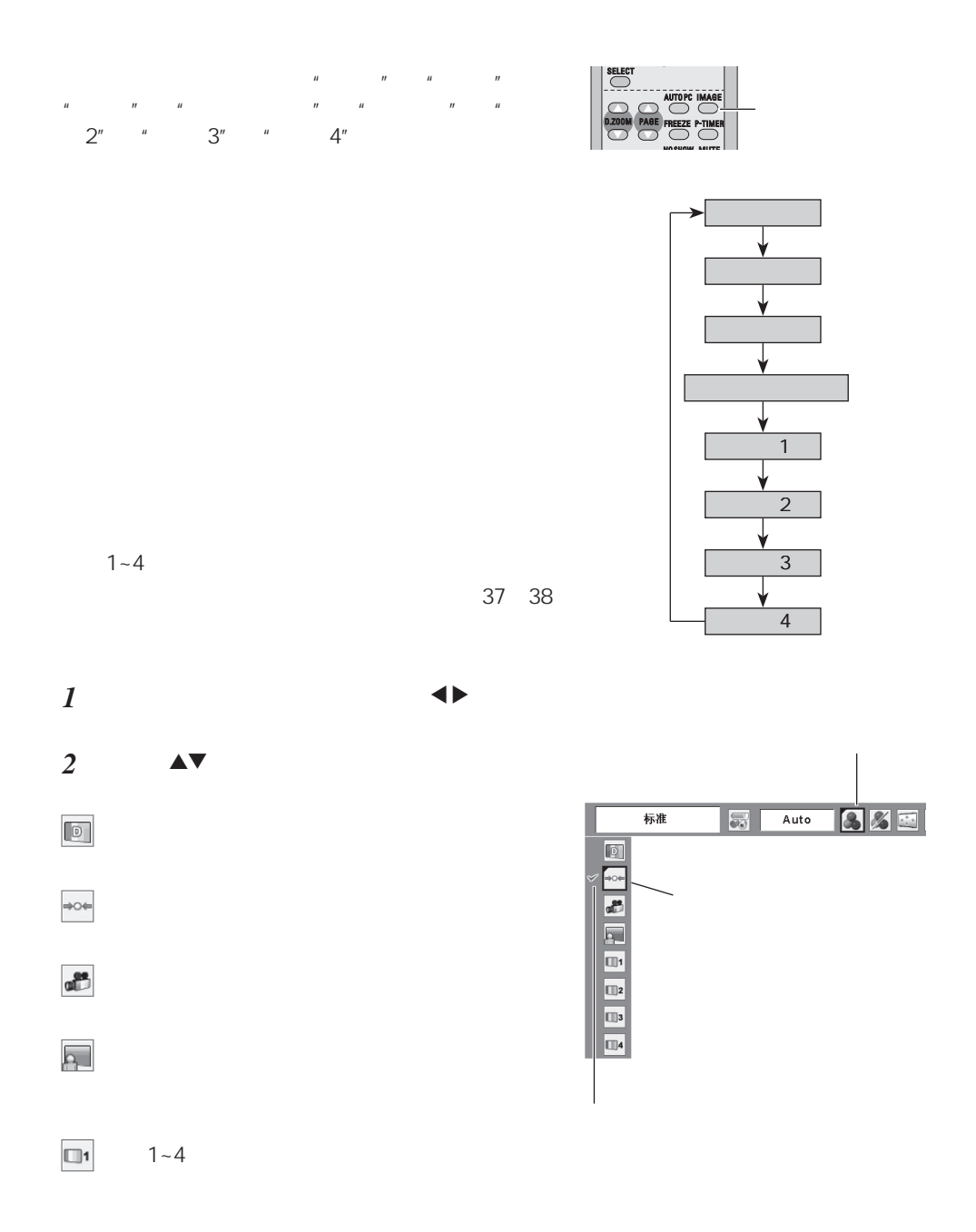

<span id="page-36-0"></span>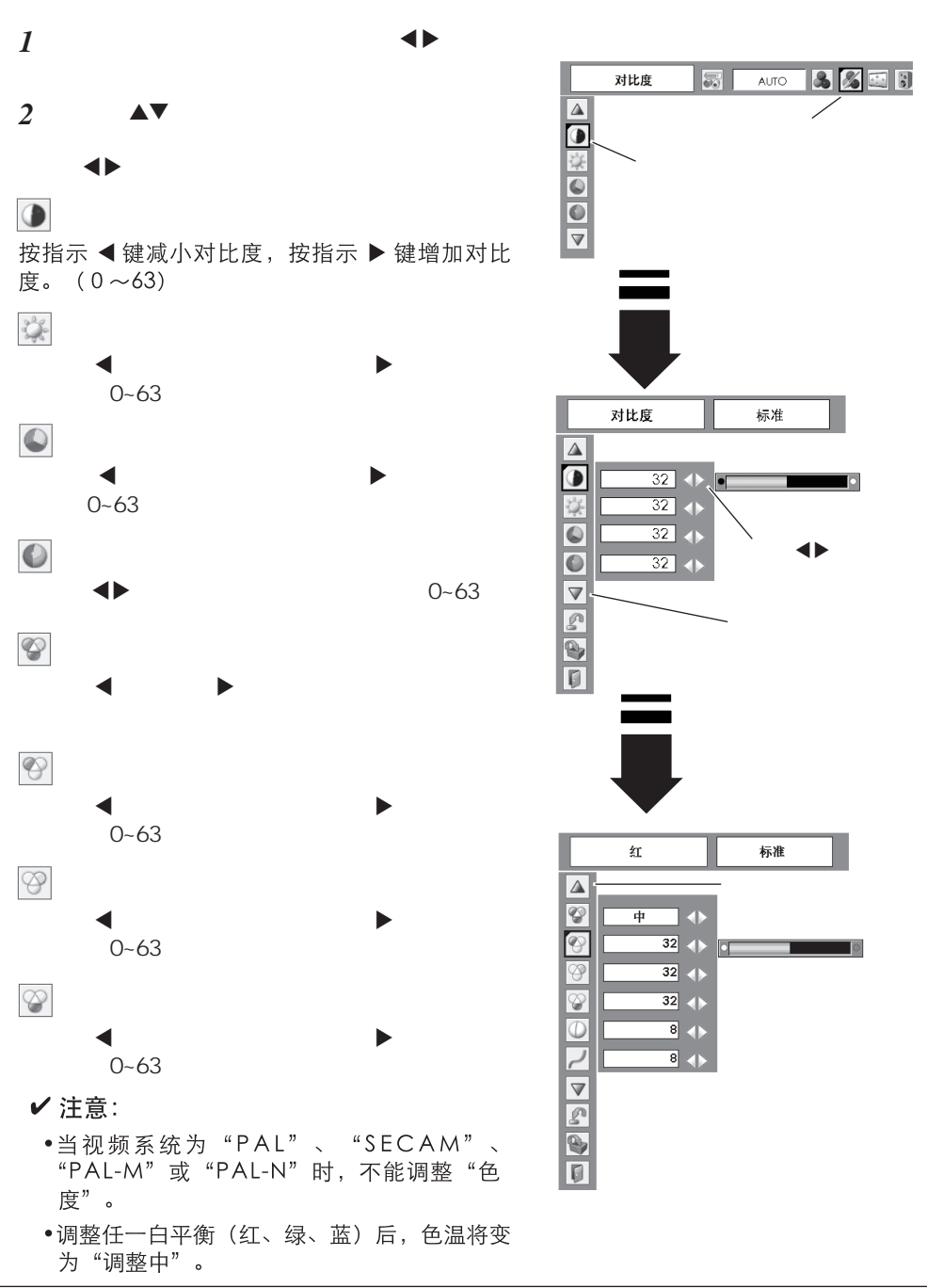

- $\frac{10000}{\pi}$   $\frac{1}{\pi}$   $\frac{1}{\pi}$   $\frac{35}{\pi}$
- " 1035i" " 1080i "
- 当选择"480p" " 575p" "720p"

### $\overline{\mathbf{v}}$

- $\Box$
- $36$   $+$  $\overline{u}$
- 
- $1 4"$
- B  $\mathbf{u}$  , and  $\mathbf{u}$

L1......  $\blacksquare$ L2...... 投影静止 面时,选择"L2"

- 
- 
- 
- -

 $\mu$  and  $\mu$ 

优质影像......此功能 于观看 此功

- 
- -
	-
	-
- 
- 好? 是  $\frac{1}{\overline{1}}$
- 储存 标准  $\overline{\Delta}$ OJ1  $\frac{11}{7}$ W  $\Box$  $\overline{\bullet}$  $\boxed{2}$  $\overline{\mathbb{R}}$  $\overline{\blacksquare}$  $\bigcirc$

...... 不启  $L1$ .......  $L2$ .......

. ......不启

 $\overline{\phantom{a}}$ 

 $\mathcal{L}$ 

- 
- 
- $\overline{\infty}$
- $\overline{\phantom{a}}$
- (0~15)
- $\mathbb{R}$  7  $\mathbb{R}$  7  $\mathbb{R}$  8  $\mathbb{R}$  7  $\mathbb{R}$  7  $\mathbb{R}$  7  $\mathbb{R}$  7  $\mathbb{R}$  7  $\mathbb{R}$  7  $\mathbb{R}$  7  $\mathbb{R}$  7  $\mathbb{R}$  7  $\mathbb{R}$  7  $\mathbb{R}$  7  $\mathbb{R}$  7  $\mathbb{R}$  7  $\mathbb{R}$  7  $\mathbb{R}$  7  $\mathbb{R}$  7  $\mathbb{R}$  7
	- $0 15$
- 
- -
- 

<span id="page-38-0"></span>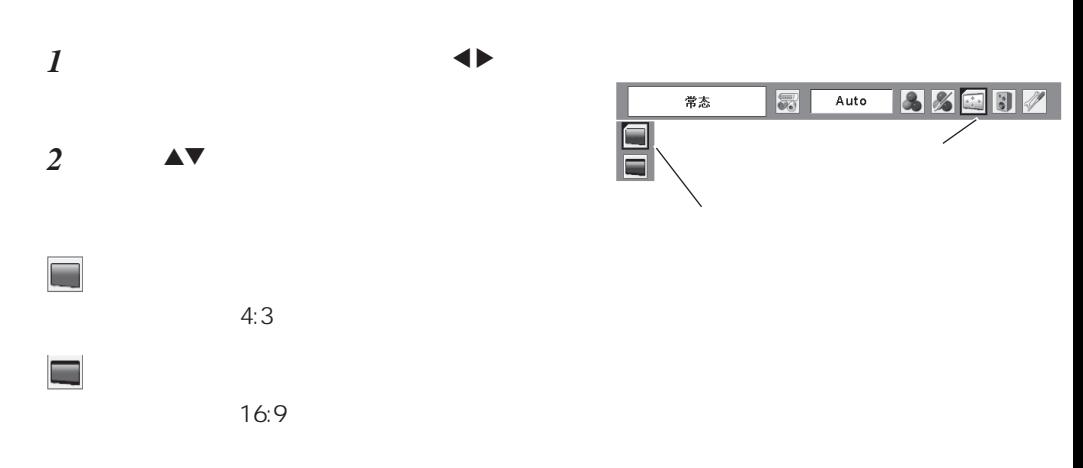

#### ✔ 注意:

 $\frac{u}{x}$  ,  $\frac{v}{x}$  ,  $\frac{u}{x}$  720p" " 1035i" " 1080i " 35 "

 $\mathcal{F}$  and  $\mathcal{F}$  are the contract of  $\mathcal{F}$ 

<span id="page-39-0"></span>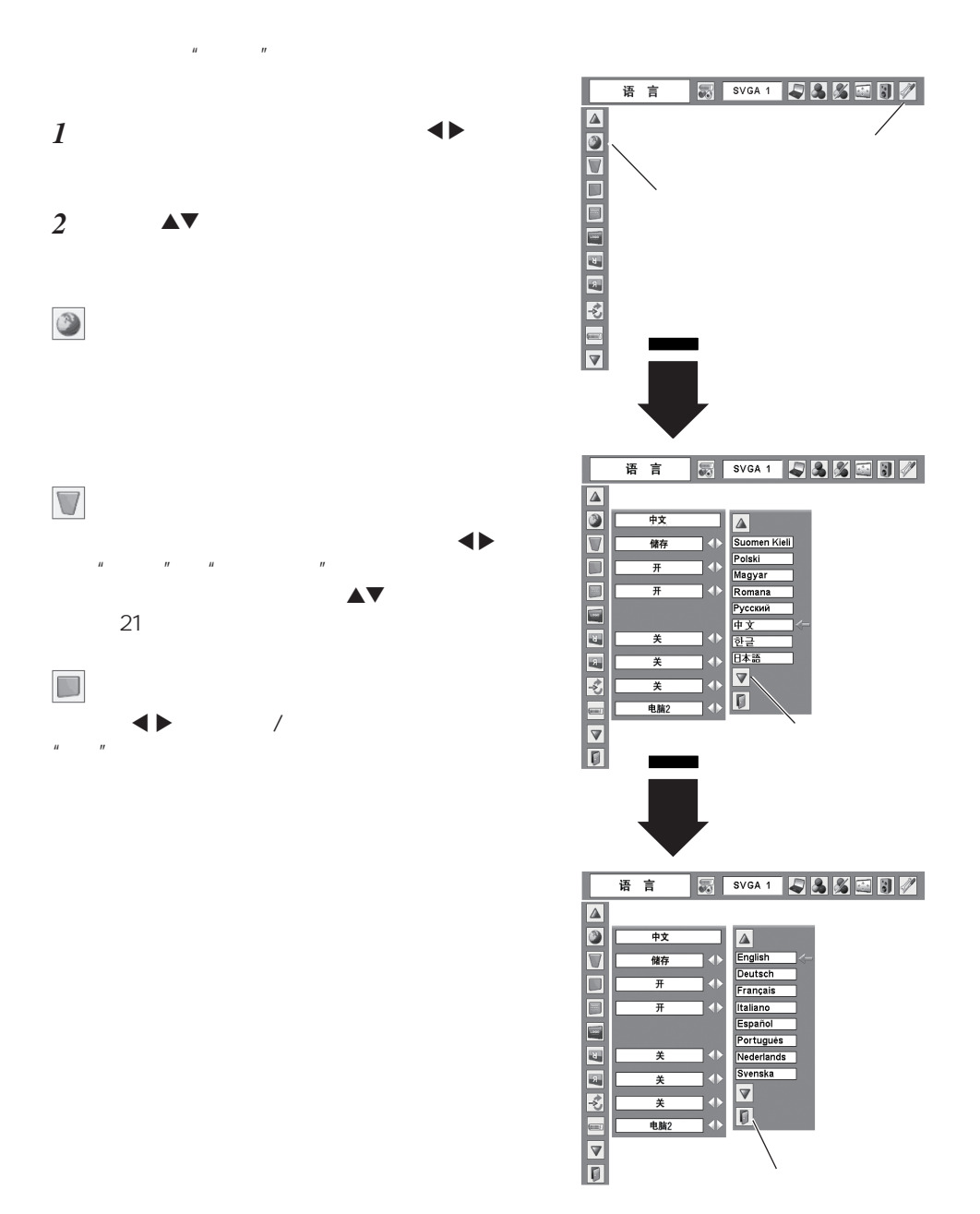

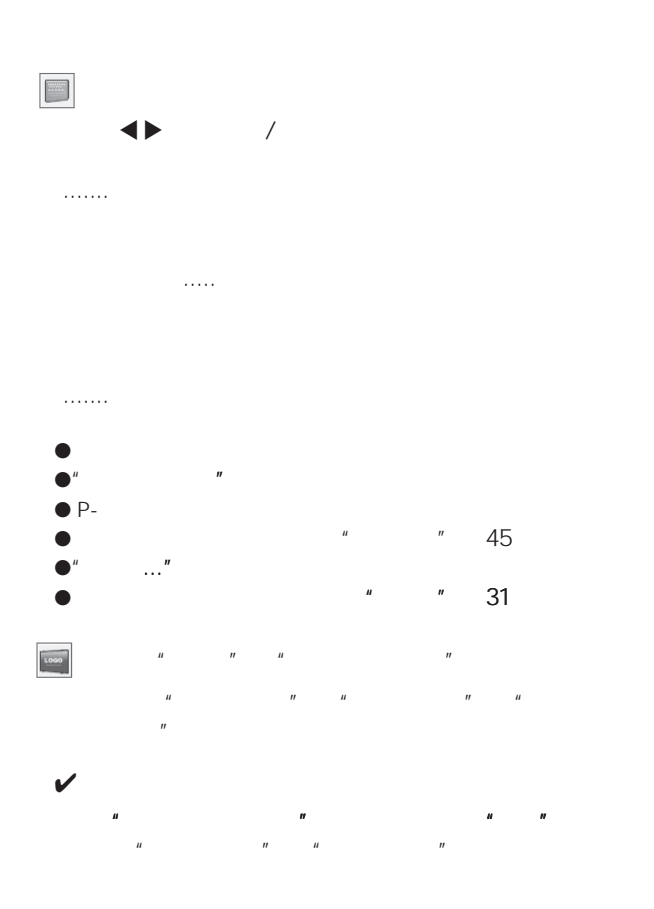

标识选择

L

.......您捕捉的图像 .......出厂设置标识 ..........

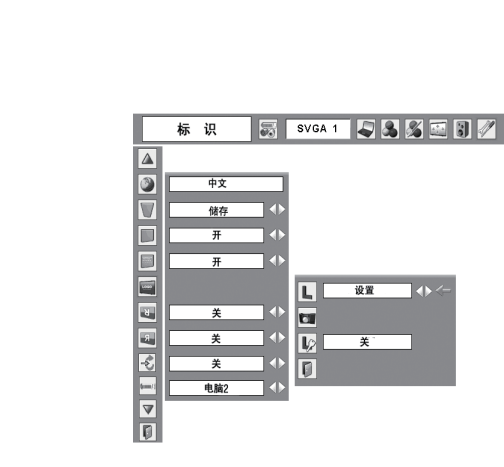

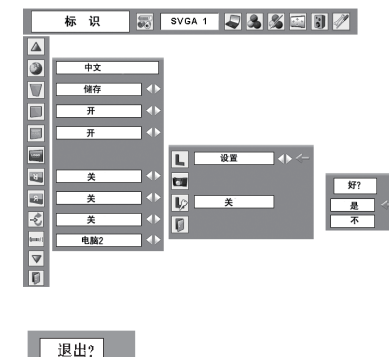

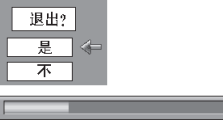

✔ 注意:

<u>estate</u>

 $\overline{\mathbf{C}}$ 

•在捕捉图像之前, 在图像模式选择菜单中选 择"标准" (29、36页),再捕捉一个合适 的图像。

 $n = n$ ,  $\sim 23$ 

- · 来自电脑的信号可被捕捉为XGA (1024X768)。来自视频设备的信号可被捕 捉为除720P、1035i和1080i以外的图像。
- 当被捕捉的是用梯形校正功能调整过的图像 时,调整数据将自动复位,投影机捕捉的是 没被梯形校正功能调整过的图像。
- •当"标识密码"功能被设定为"开"时,标 识捕捉菜单不能被选择。
- •一旦使用标识捕捉功能捕捉, 即使取消正在 进行的捕捉, 原来已经储存的图像也会被取 消。

......屏幕标识可 通过标识选择菜 自由更改

......若没 标识 码,不能对屏幕标识进行更

 $n = n$ 

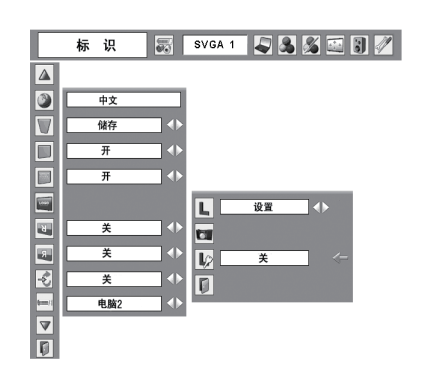

"4321"

41

标识密码

 $\mathbb{D}$ 

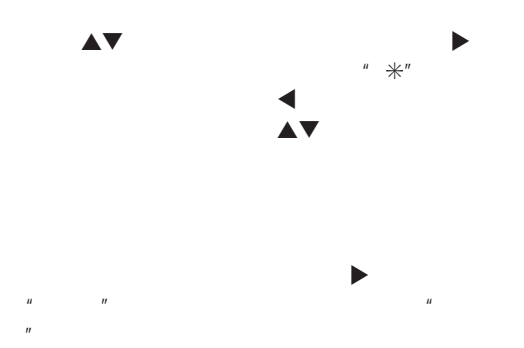

 $u = \frac{u}{r}$ 

 $R$  =  $R$  =  $R$  =  $R$  =  $R$  =  $R$  =  $R$  =  $R$  =  $R$  =  $R$  =  $R$  =  $R$  =  $R$  =  $R$  =  $R$  =  $R$  =  $R$  =  $R$  =  $R$  =  $R$  =  $R$  =  $R$  =  $R$  =  $R$  =  $R$  =  $R$  =  $R$  =  $R$  =  $R$  =  $R$  =  $R$  =  $R$  =  $R$  =  $R$  =  $R$  =  $R$  =  $R$  =

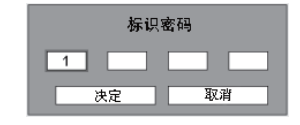

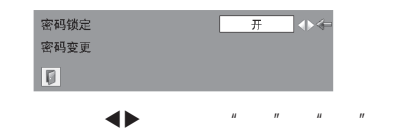

 $****$ 

定"功能的相关说明

 $\blacksquare$  $\mathcal{U}$ , and  $\mathcal{U}$ 

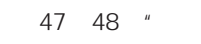

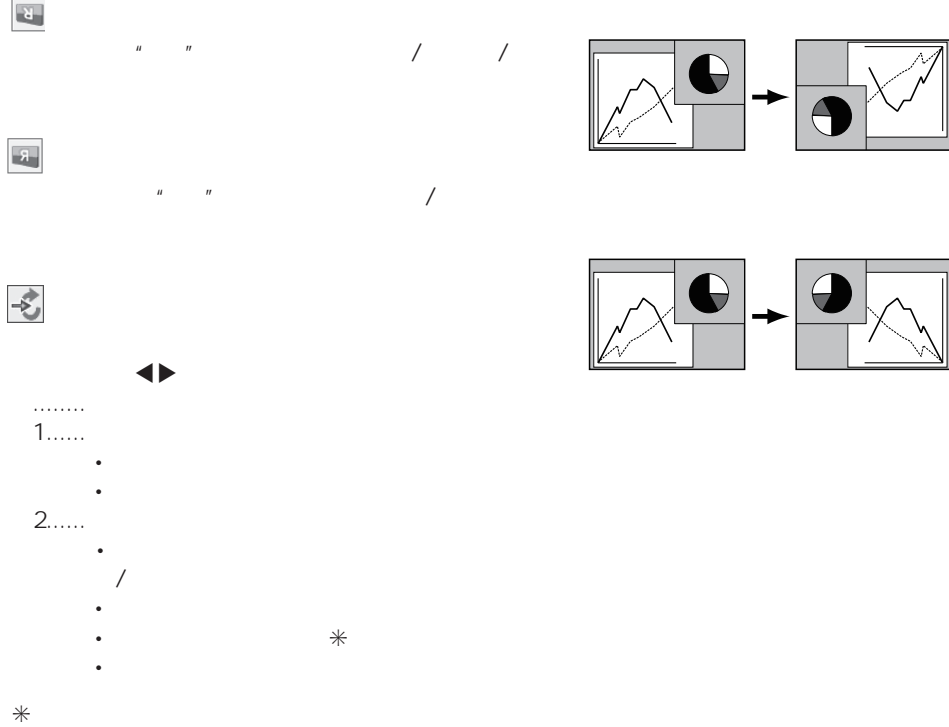

- √注意:
	- •当输入源搜索被设置为"开1"或"开2"时,每次切换信号时都会显示输入源和投影 灯泡的状态。
	- •只有最后一次被选中的输入源才能被检测到。
	- •所有输入信号搜索完后仍未检测到任何信号时,输入源搜索会进行如下操作:
		- 按输入键, 输入源搜索将选择除上一个输入源以外的输入源。
		- 按电脑键, 输入源搜索将停止在前一个电脑输入源。(电脑1或电脑2)
		- 按视频键, 输入源搜索将停止在视频输入源。
	- •在搜索过程中按顶部控制面板上的输入键或谣控器上的电脑/视频键, 将停止输入源搜 索,并返回上一输入信号。

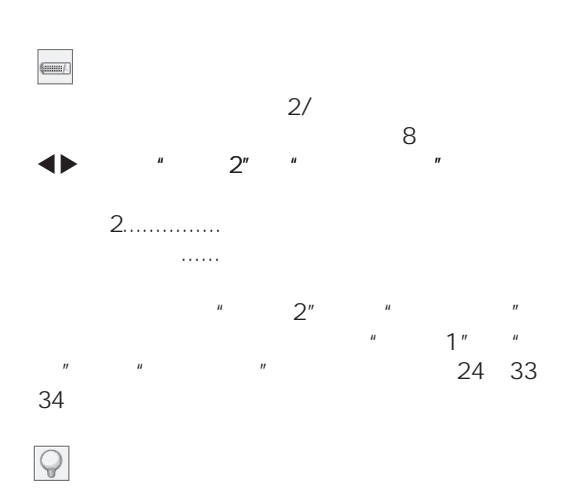

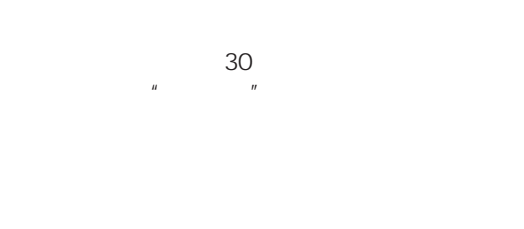

 待机.... .... 灯泡充 冷却后 源指 灯变为绿色闪 绿色闪 闭合....当灯泡充 冷却后, 源将关闭 关........解 源控制功能

"我们的人"

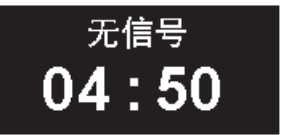

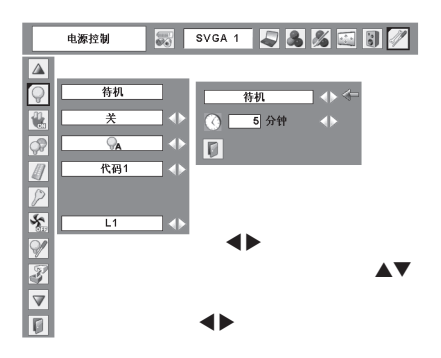

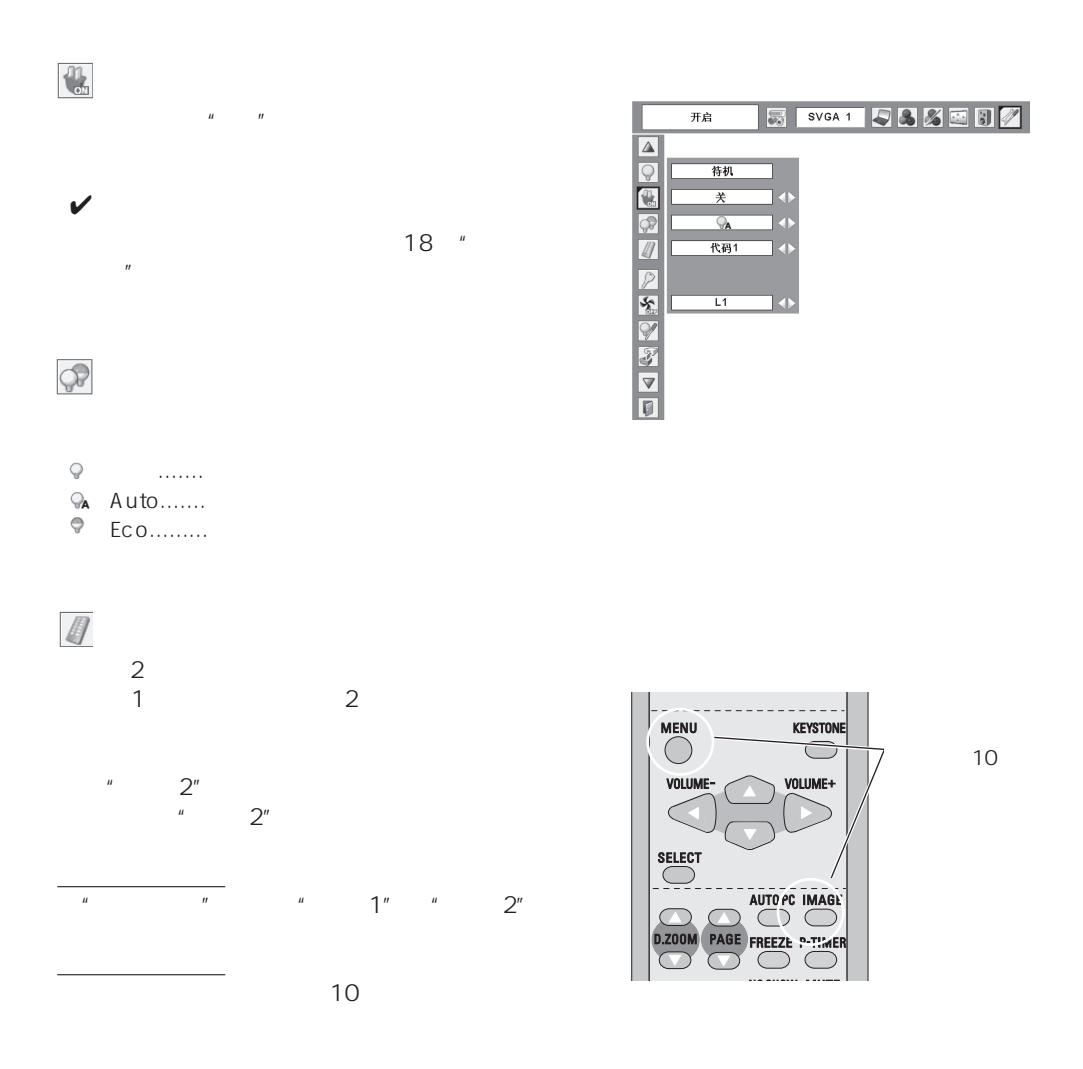

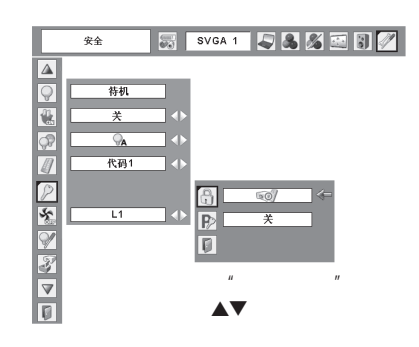

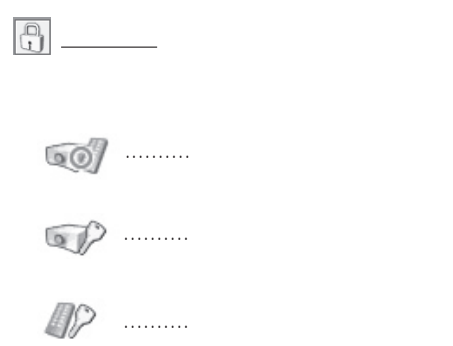

 $\mathcal{P}$ 

 $H$  "  $H$  "  $H$  "  $H$  $H$  x  $H$  x  $H$  x  $H$ 

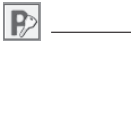

密码锁定

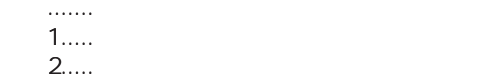

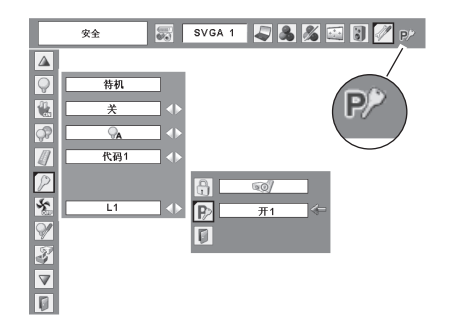

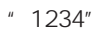

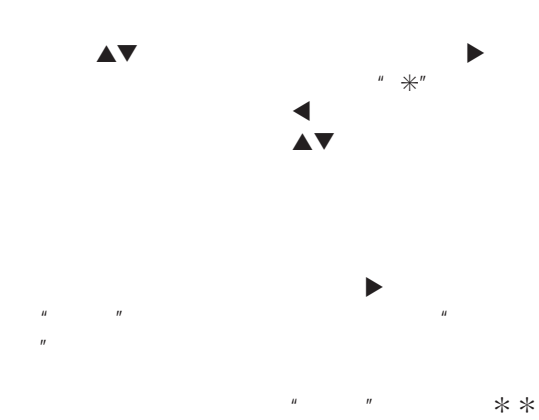

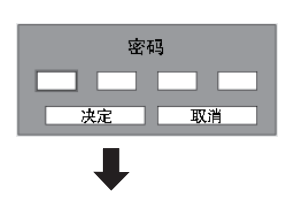

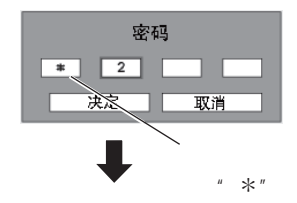

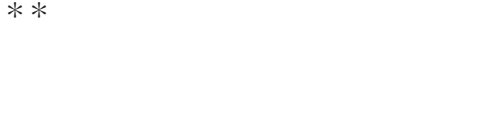

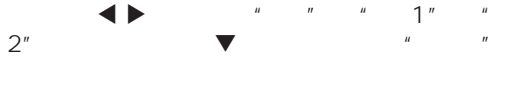

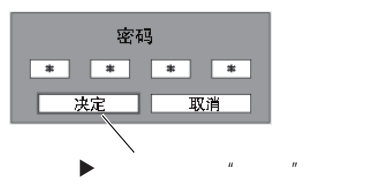

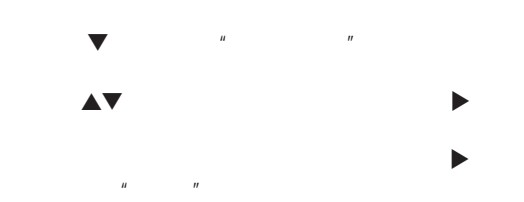

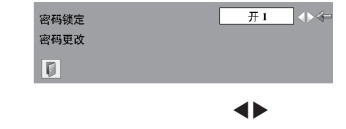

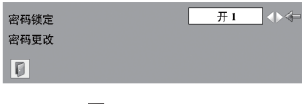

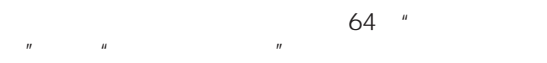

 $64$  "

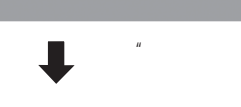

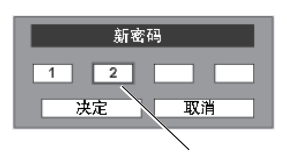

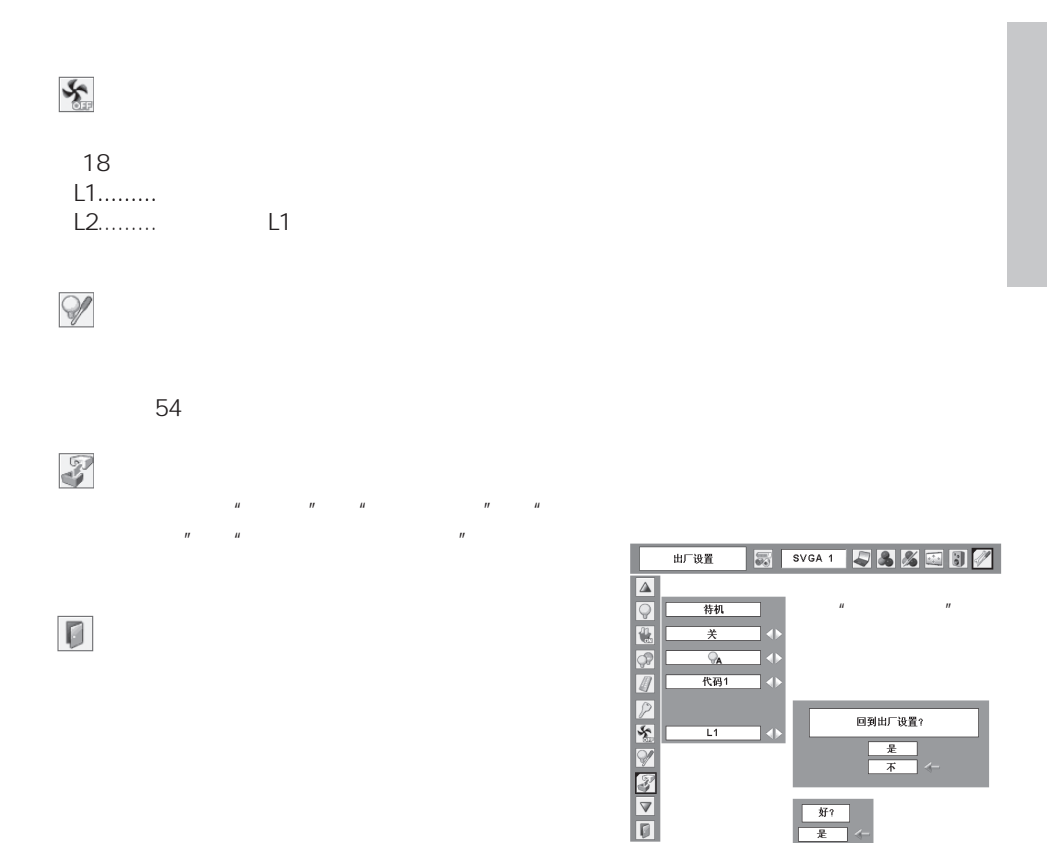

 $\begin{tabular}{|c|c|} \hline & \texttt{\#} & \\ \hline \hline \texttt{\#} & \texttt{\#} \\ \hline \end{tabular}$ 

好?<br>是

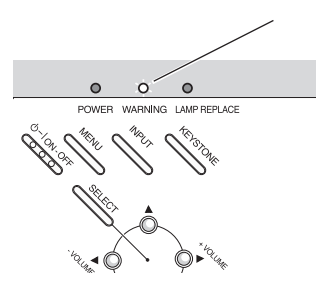

- 您提供了适当空间给投影机通风吗? 检查安装 状况,看通风口有无堵塞。

 $\frac{1}{\sqrt{2}}$ 

<span id="page-49-0"></span>投影机关闭,警告指示灯呈红色闪烁

 $\checkmark$ 

检查以下 目:

- 投影机是否被安装在空调设备的通风口附近? 把投影机安装在远离空调设备通风口的地方。
- 空气过滤装置洁净吗? 请定期清洁空气过滤装 置。(51页)

 $\mathcal{L}_{\mathcal{A}}$ 

注意:

 $\circ$  $\bullet$  $\bullet$ POWER WARNING LAMP REPLACE

 $\bigwedge$ 

<span id="page-50-0"></span>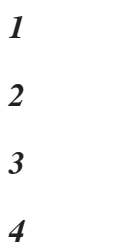

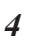

建议

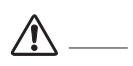

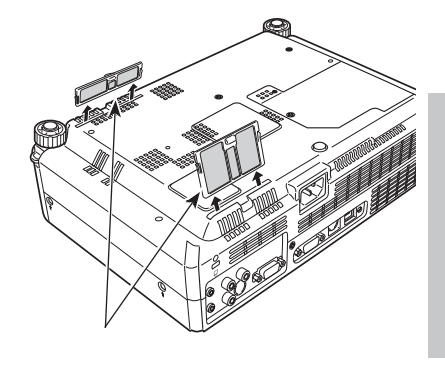

✔注意:

 $/$ 

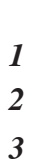

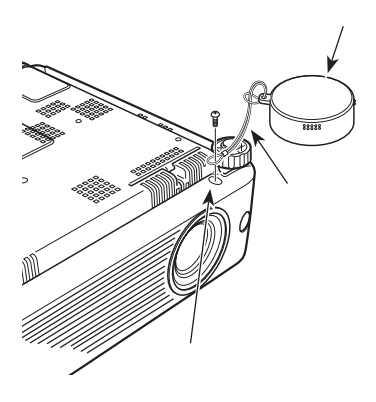

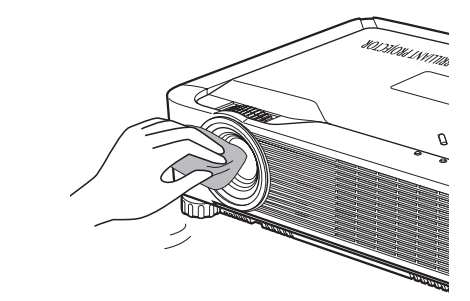

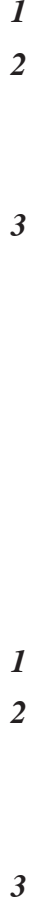

<span id="page-51-0"></span> $\boldsymbol{l}$  $\overline{\mathbf{c}}$ 

 $\overline{\mathbf{3}}$ 

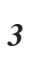

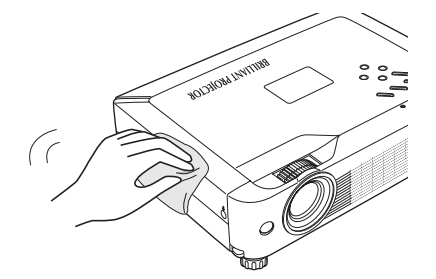

<span id="page-52-0"></span>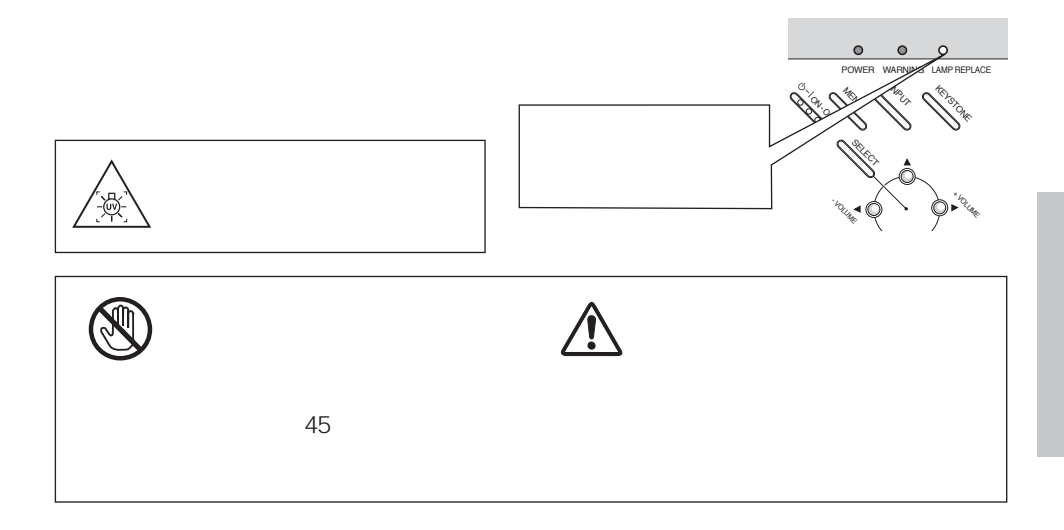

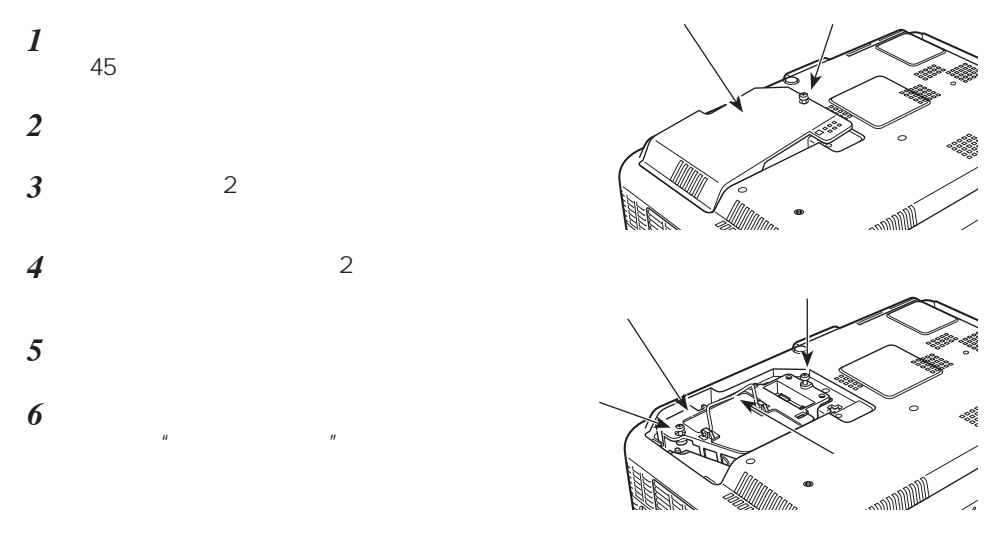

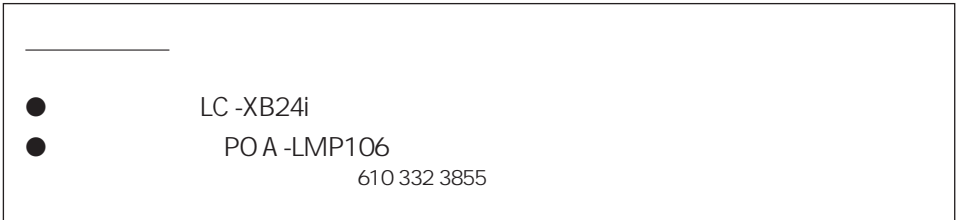

<span id="page-53-0"></span>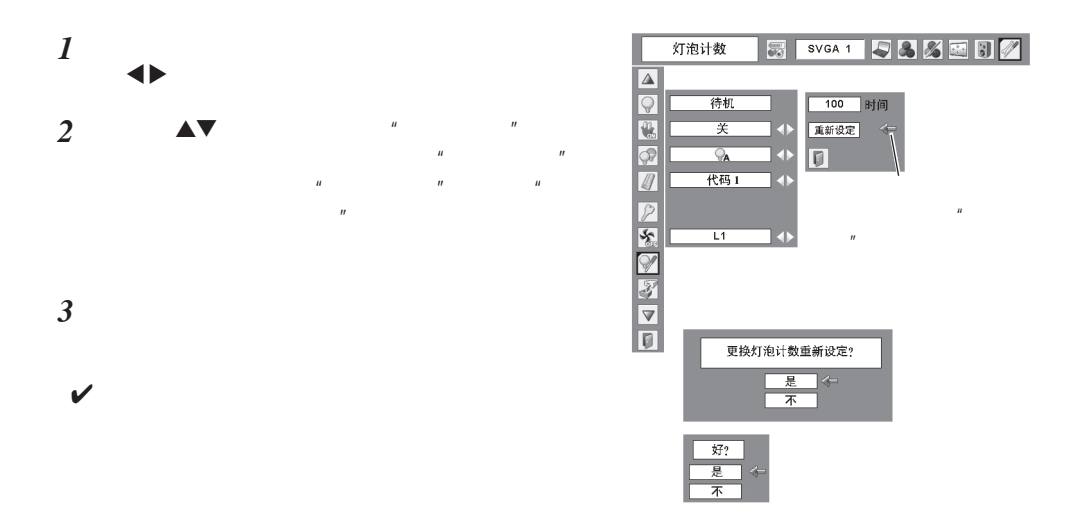

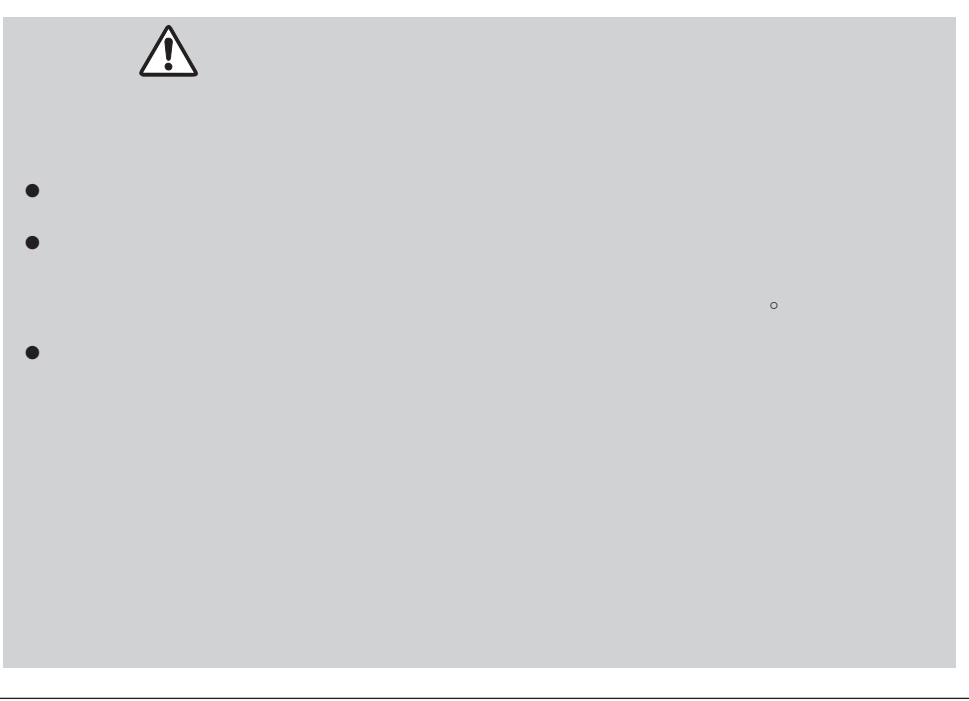

– 用电脑 投影机 不能投影图像,请重新启动电脑。 - 解决方法 - 把投影机电源插头插入交流电源插座。 - 确认电源指示灯为红色亮。 - 关闭投影机后,等待90-120秒,才可重新开机,电源指 示灯变为红色后,可打开投影机。(参看18页) - 检查警告指示灯。若警告指示灯呈红色亮,则不能打开 投影机。(参看50页) - 检查投影灯泡。(参看53页) - 不要锁定投影机的"按键锁定"功能。(参看47页) - 调整投影机的焦距。(参看21而) - 提供合话的投影距离。(参看12页) - 检查投影镜头是否需要清洁。(参看52页) - 将投影机从较冷的温度环境移至较热的温度环境时,可 能会导致投影镜头上出现湿气凝结,如发生此情况,要 等到凝结消失才可打开投影机。 - 检查电脑或视频设备与投影机的连接。(参看14-16 而) - 检查来自电脑的输入信号是否正确。当与便携式电脑连 连时, 通常需要改变它的显示器输出的设置。请参看电 脑用户手册进行设置。 - 开启投影机后大约30秒钟才能显示图像。检查所选系统 是否与电脑或视频设备一致。(参看25和35页) - 通过菜单操作重新选择正确的输入源。(参看24、33和 34页)  $\sim$  35° C) )  $\frac{1}{2}$ - 检查"吊顶/背投"项目。(参看44页)  $/$ - 检查"吊顶"项目。(参看44页) - 检杳音频输入源的音频电缆连接。 - 调节音频源。 - 按音量(+)键。(参看22页) - 按静音键。(参看22页)

 $14-16$ 

<span id="page-54-0"></span> $\equiv$ 

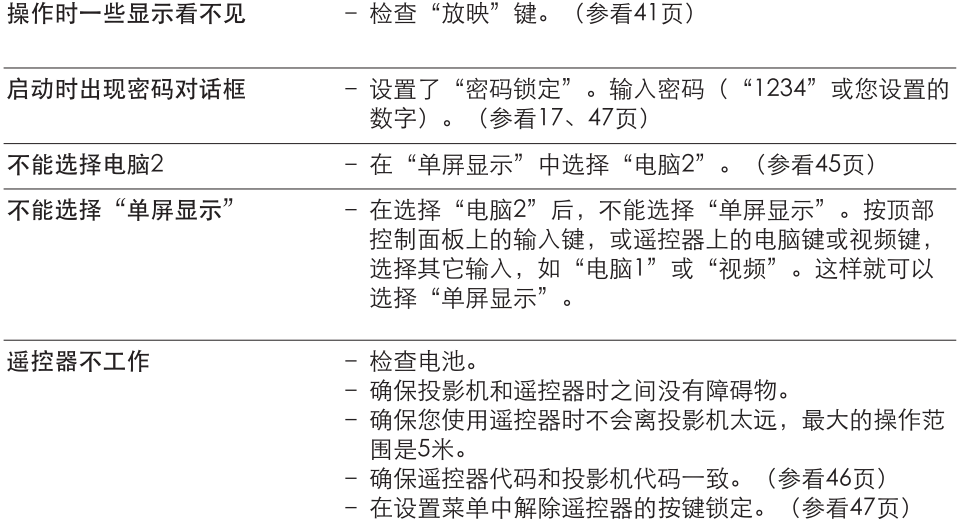

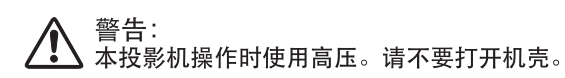

如遵循以上方法操作后, 问题仍然存在, 请联系销售商或维修中心, 告知型号并说明问 题,我们会告知您如何获得维修。

<span id="page-56-0"></span>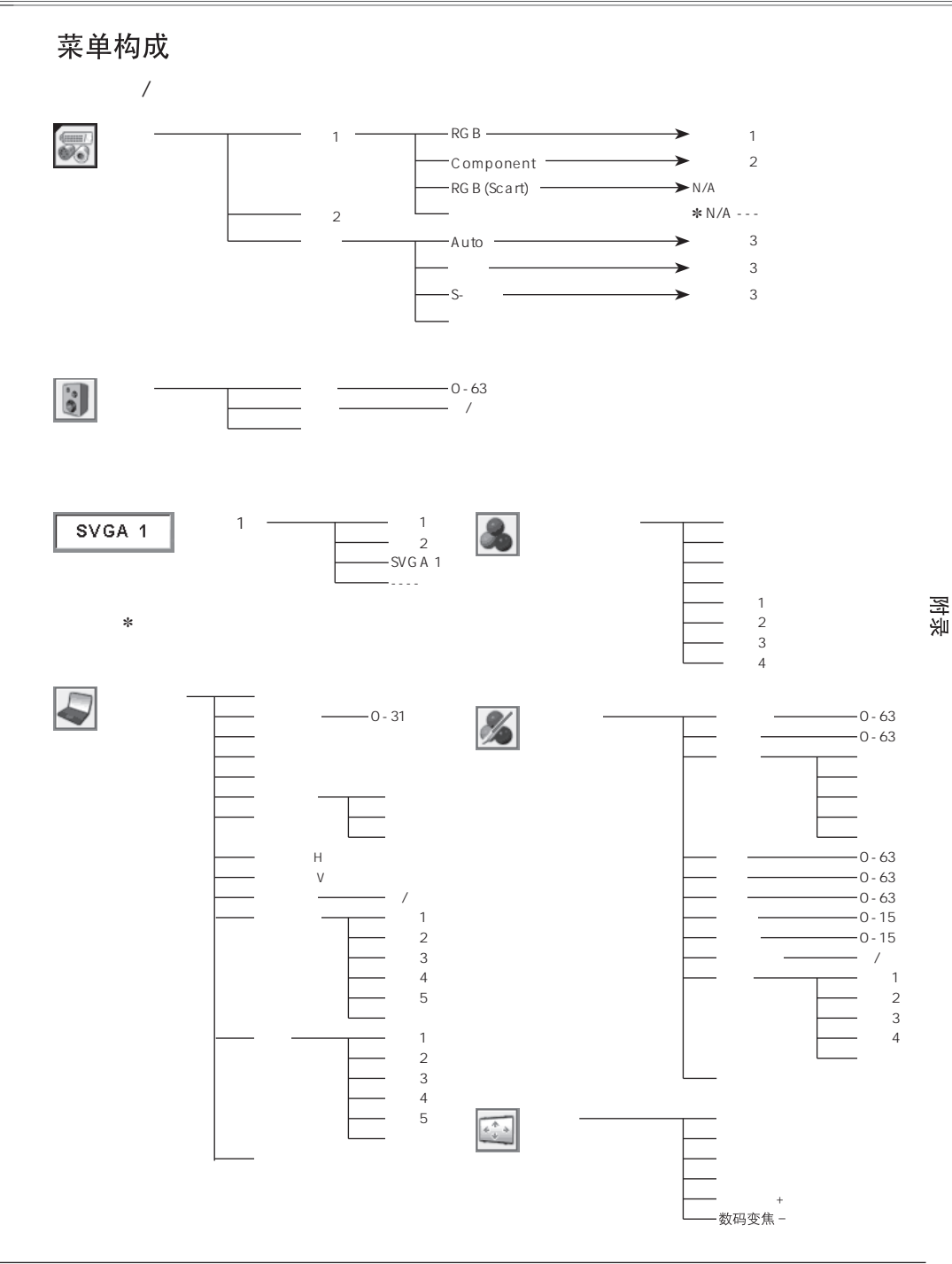

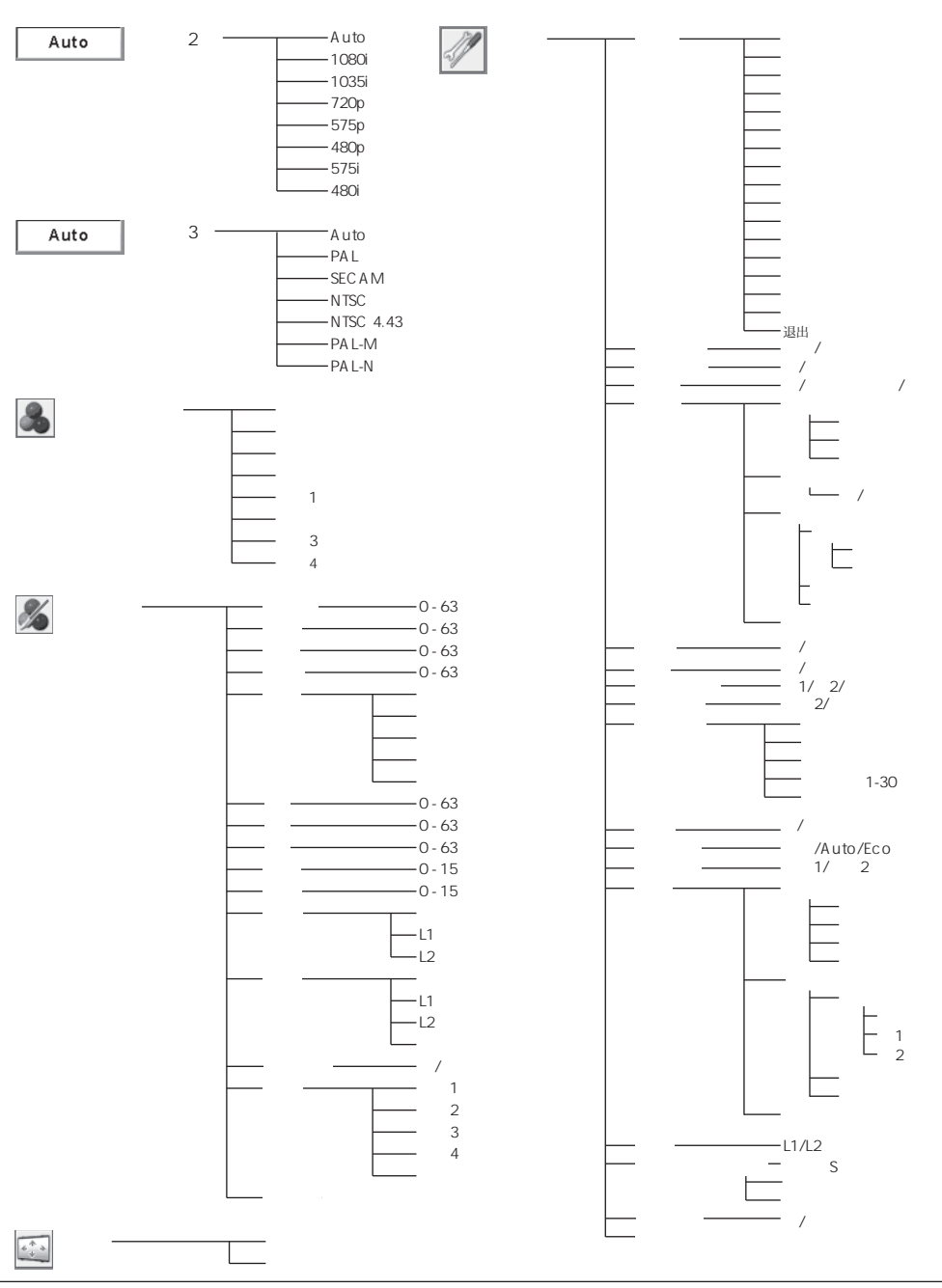

<span id="page-58-0"></span>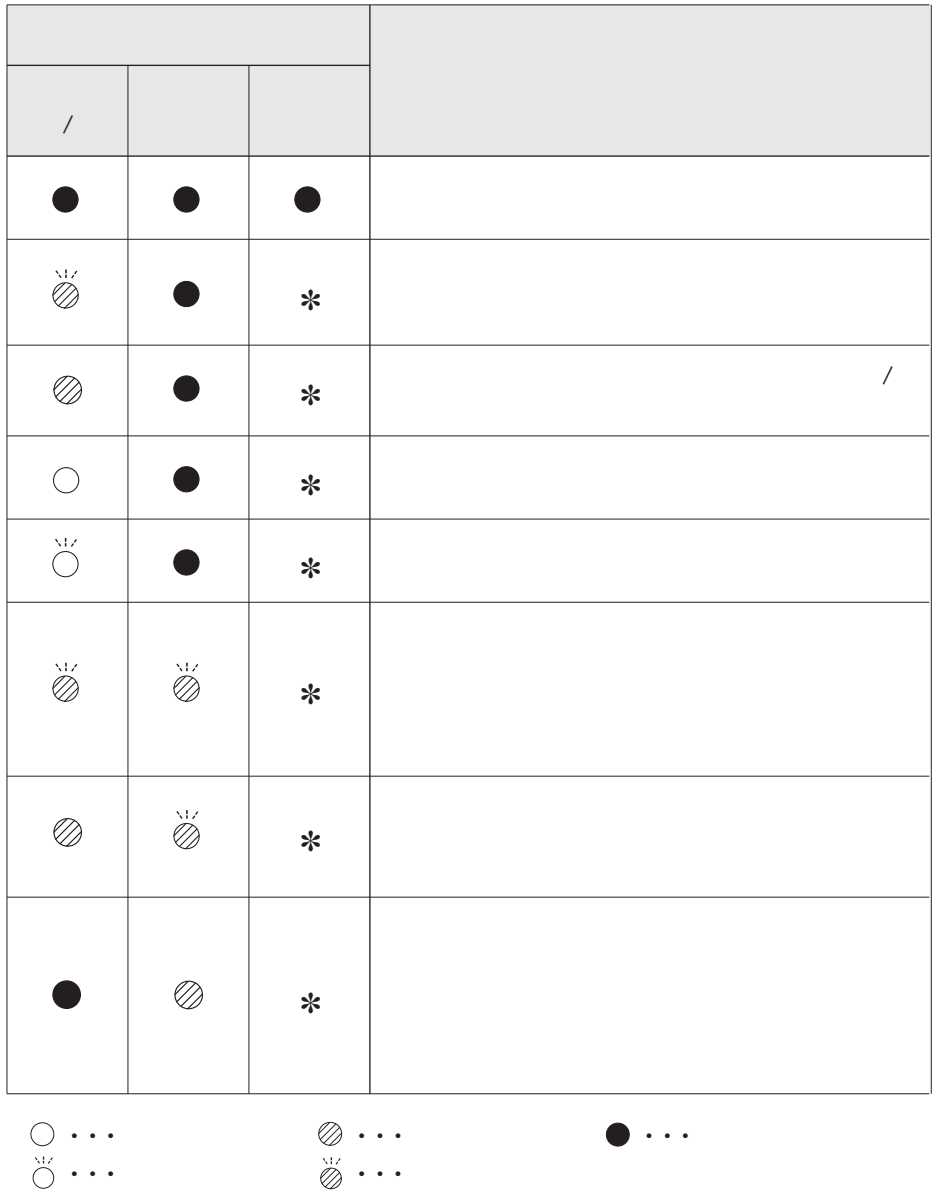

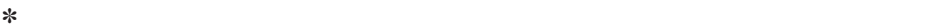

### <span id="page-59-0"></span>兼容电脑规格

本投影机基本上能接收来自所有电脑的信号,包括下表列出的垂直、水平频率以及低于 140MHz的点时钟信号。

[ ] 如果选择这些格式, 电脑调整将会受到限制。

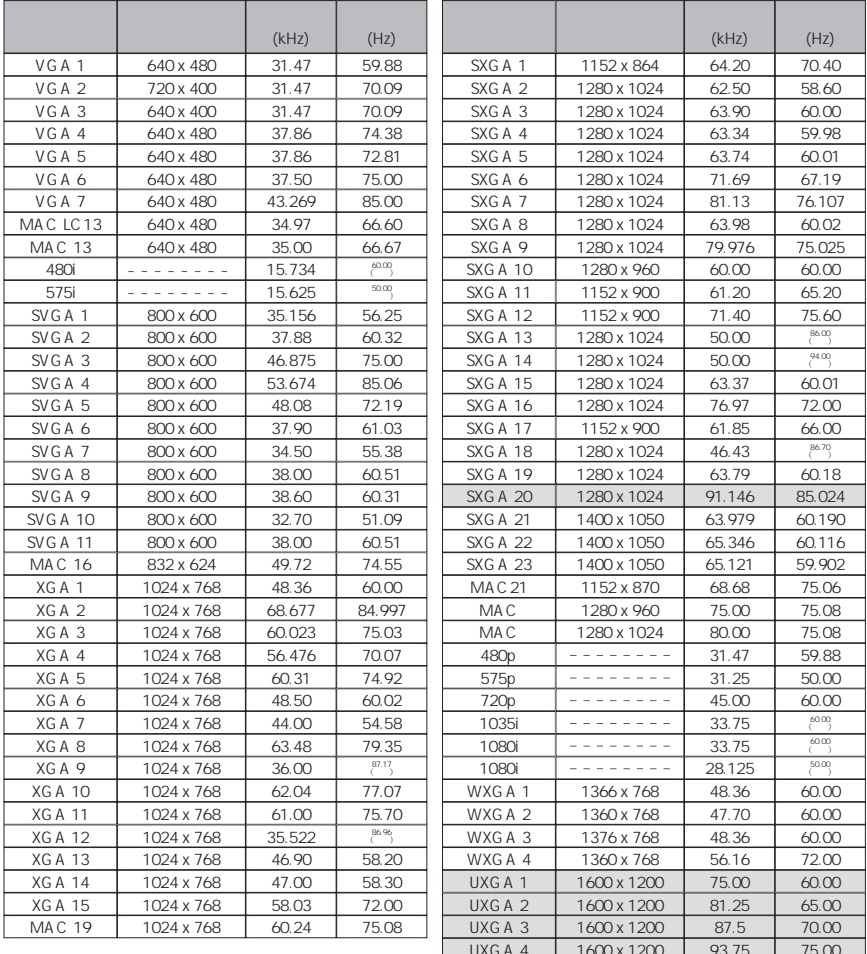

### <span id="page-60-0"></span>技术规格

#### 机械信息

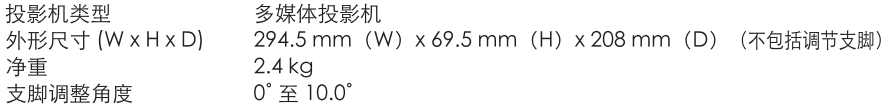

#### 显示器分辨率

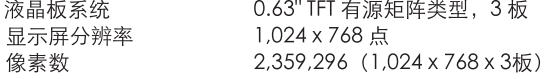

#### 兼容信号

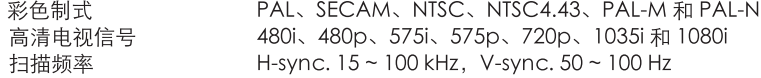

#### 光学信息

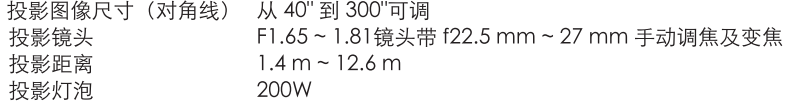

#### 端子

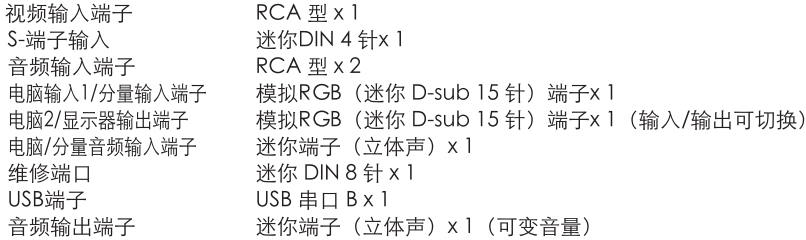

#### 音频

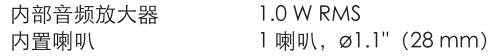

#### 电源

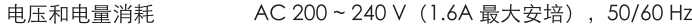

#### 操作环境

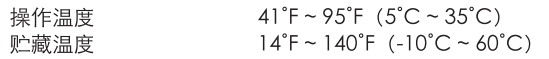

附录

#### <span id="page-61-0"></span>遥控器

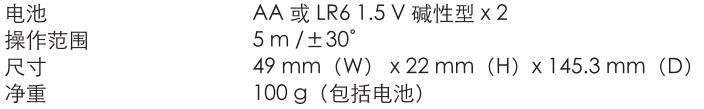

#### 附件

用户手册 交流电源线 遥控器和电池 VGA电缆 镜头盖带细绳 密码标签

 $\bullet$ ● 液晶 板是以最高的标准制作。99.99% 的像素是有效的 但由于液晶 性能的原因,  $0.01\%$  )

VGA : A H-98771 (POA-CA-COMPVGA)<br>SCART-VGA : A H-98881 (POA-CA-SCART) : A H-98881 (PO A -C A -SC A RT) : A H-82201 (PO A -C A C -V C L2)

### <span id="page-62-0"></span>电脑输入/ 输入/显示器输入端子(模拟)

RGB D-sub 15

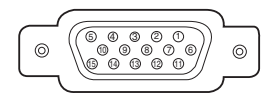

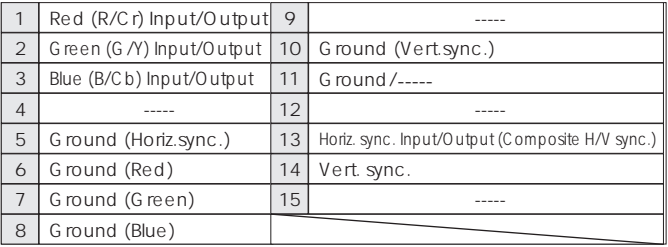

DIN 8

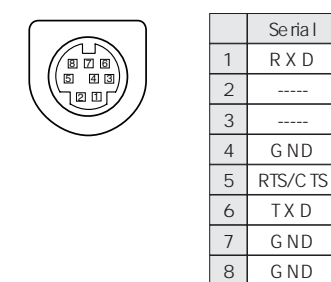

 $\cup$ SB  $($  B)

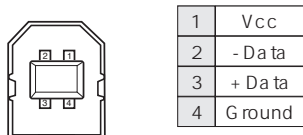

<span id="page-63-0"></span>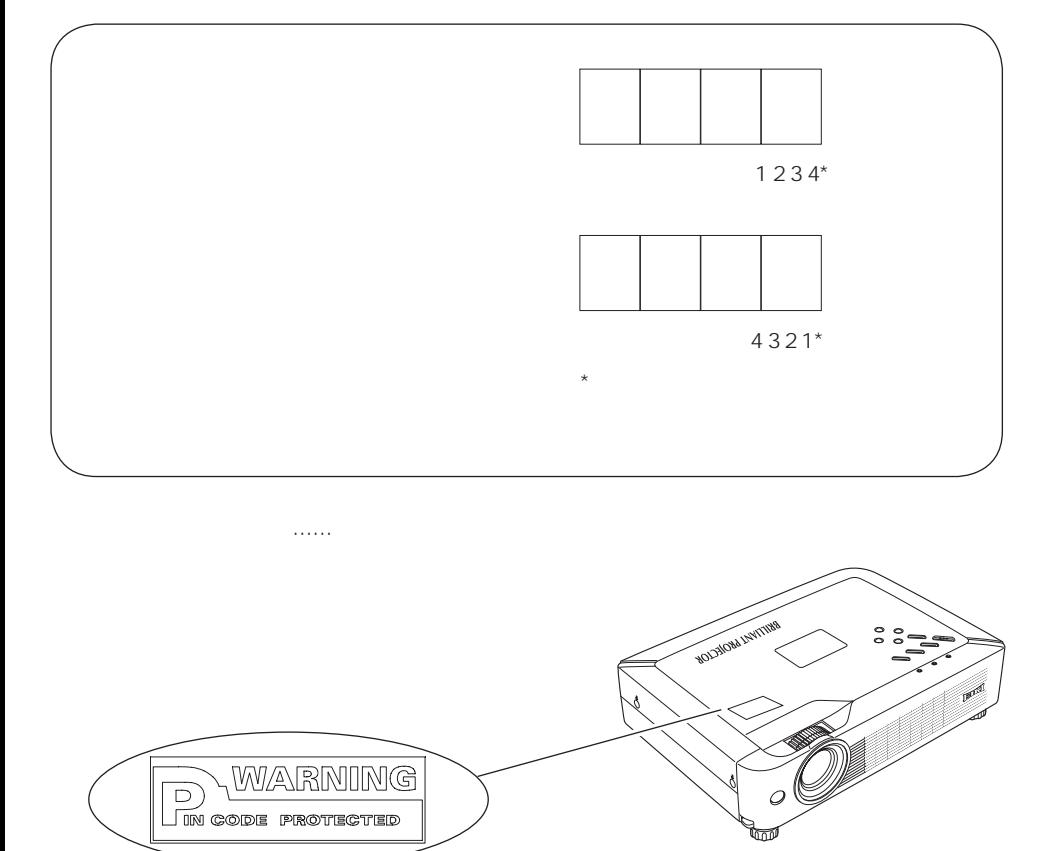

÷

## EIKI

#### A-key to better Communications

#### China

爱其影像设备(上海)有限公司 中国上海市打浦路一号金玉兰广场西楼2109室 Tel:  $86 - 21 - 53960088$  $Fax: 86 - 21 - 53960318$ F-Mail · eiki@eikiching.com.cn

#### $U.S.A.$

EIKI International, Inc. 30251 Esperanza Rancho Santa Maraarita CA 92688-2132 U.S.A. Tel: 800-242-3454 (949)-457-0200 Fax: 800-457-3454 (949)-457-7878 E-Mail: usa@eiki.com

#### Deutschland & Österreich

**FIKI Deutschland GmbH** Am Frauwald 12 65510 Idstein Deutschland Tel: 06126-9371-0 Fax: 06126-9371-14 E-Mail: info@eiki.de

#### Japan & Worldwide

EIKI Industrial Company Limited. 4-12 Banzai-Cho, Kita-Ku, Osaka, 530-0028 Japan Tel: +81-6-6311-9479  $F(x : +81-6-6311-8486)$ F-Mail · worldwide@eiki.com

#### Canada

EIKI CANADA - Eiki International, Inc. P.O. Box 156, 310 First St. - Unit 2. Midland, ON, L4R 4K8, Canada Tel: 800-563-3454 (705)-527-4084 Fax: 800-567-4069 (705)-527-4087 E-Mail: canada@eiki.com

#### Eastern Europe

EIKICZECH spolsto. Ilmelecká 15 170 00 Pra ha 7 Czech Republic Tel: +42 02 20570024  $+420220571413$ Fax: +42 02 20571411 E-Mail: eastemeurope@eiki.de

WorldWide Website http://www.eiki.com